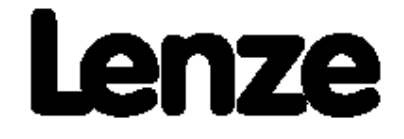

# Р У К О В О Д С Т В О П О Э К С П Л У А Т А Ц И И

## **приводов постоянного тока серии 4800/4900**

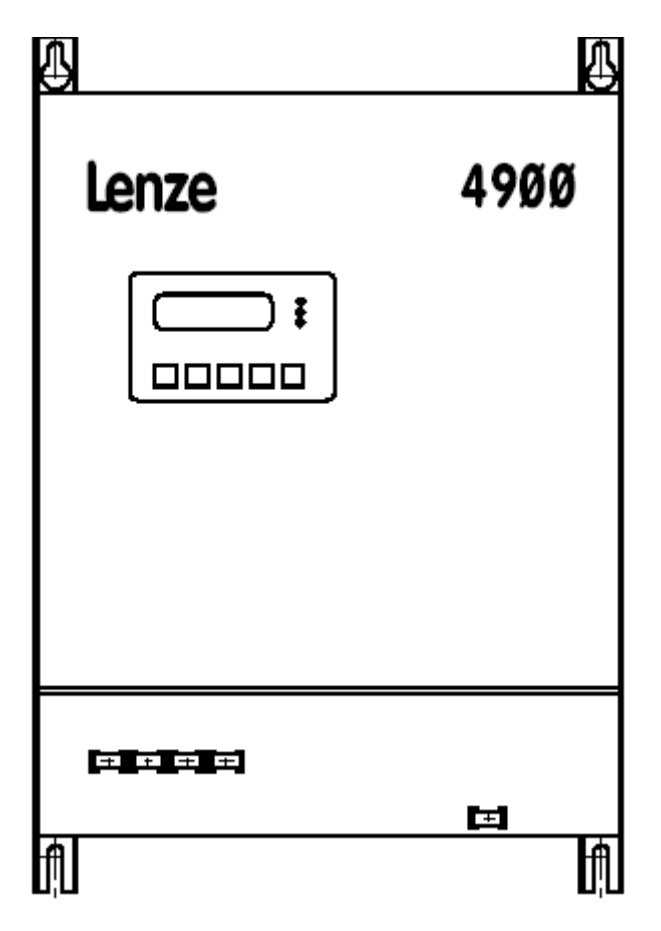

# <span id="page-1-0"></span>*О настоящем руководстве по эксплуатации…*

Настоящее руководство по эксплуатации является русскоязычным переводом наиболее важных глав и разделов англоязычного руководства по эксплуатации преобразователей частоты серии 4800/4900.

В данном руководстве имеются ссылки на рисунки и таблицы англоязычного руководства. Номера разделов и глав настоящего руководства совпадают с номерами оригинала.

# **СОДЕРЖАНИЕ**

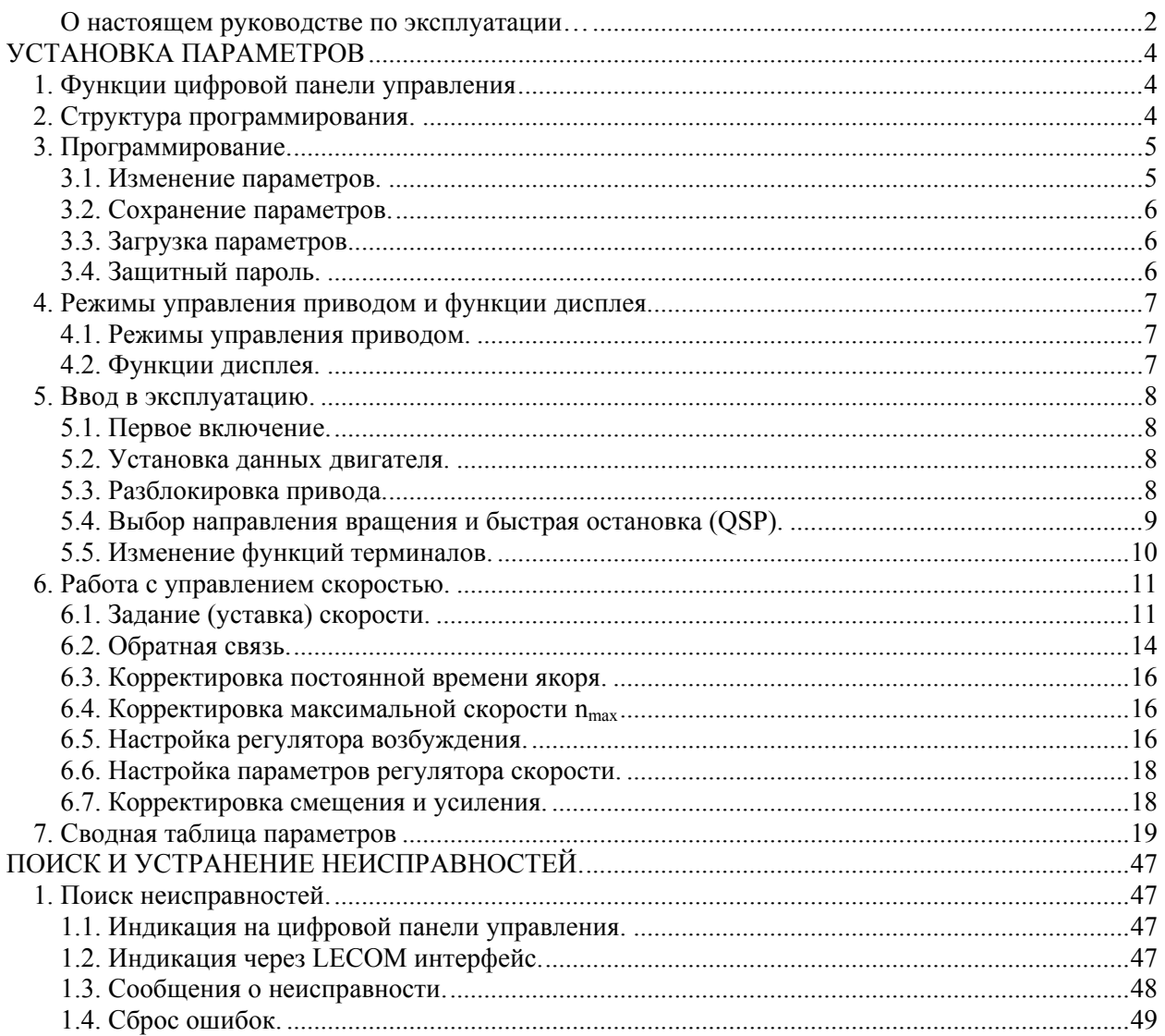

# <span id="page-3-0"></span>**УСТАНОВКА ПАРАМЕТРОВ**

Установка параметров DC контроллера позволяет настроить привод для оптимальной работы в требуемых условиях применения. Выбирать, просматривать и изменять параметры можно через цифровую панель управления или LECOM интерфейс.

# **1. Функции цифровой панели управления**

#### **Главный вид.**

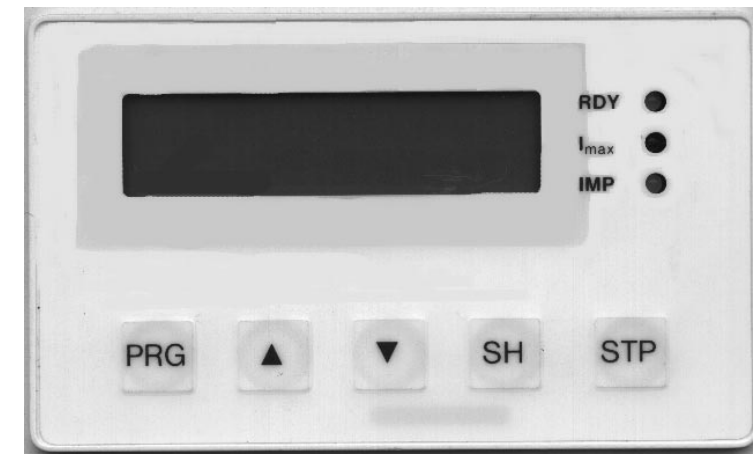

**RDY:** Привод готов к работе (разблокирован)

**Imax:** Привод достиг предела по току

**IMP:** Привод не готов к работе (заблокирован или низкое напряжение).

#### **Функции клавиш.**

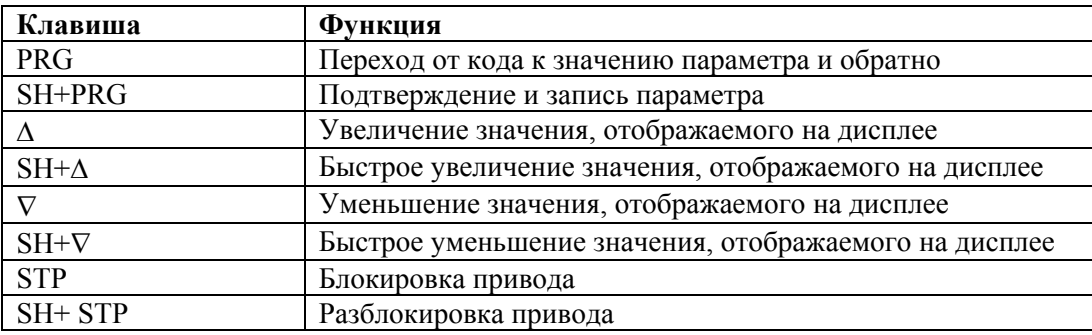

# **2. Структура программирования.**

Программирование параметров происходит в двух уровнях: уровень кода параметра и уровень значения параметра. Символ « → » показывает, какой уровень активен.

- 1. На уровне кода вы выбираете код параметра клавишами  $\nabla$  или  $\Delta$ .
- 2. Переход на уровень значения параметра осуществляется клавишей PRG.
- 3. Изменение значения параметра осуществляется клавишами ∇ или ∆. После подтверждения происходит возврат на уровень кода.

#### **Уровень кода параметра.**

Выбор кода может осуществляться из стандартного или расширенного списка. Стандартный список содержит параметры необходимые для наиболее частого применения. Расширенный список содержит параметры необходимые для специального применения. От стандартного списка к расширенному можно перейти установив С000 = -2- и нажав SH+PRG.

#### <span id="page-4-0"></span>Уровень значения параметра.

- Каждый код состоит из различных параметров, которые помогают правильно настроить ваш привод.
- Четыре различных класса параметров:
	- абсолютное значение физической величины (напр. 400В, 10сек);
	- относительное значение регулируемой переменной (напр. 50% установл. знач-я);
	- цифровые коды, дающие информацию состояния (напр. -0- = привод заблокирован);
	- значения которые можно только посмотреть, но нельзя изменить (напр. С054 фактический ток двигателя)
- Абсолютные и относительные значения изменяются дискретными шагами.

## 3. Программирование.

#### 3.1. Изменение параметров.

Чтобы предотвратить потерю измененного параметра, его надо сохранить в соответствующем наборе.

Каждый код имеет фабрично- установленный параметр, который может быть изменен. Имеются три различных пути изменения параметра:

- 1. Прямое принятие параметра без подтверждения (ONLINE):
- 2. Принятие параметра с подтверждением SH+PRG;
- 3. Принятие параметра с подтверждением SH+PRG только на заблокированном приводе;

#### 3.1.1. Изменение параметра в двух кодах.

Некоторые параметры устанавливаются в двух кодах:

- 1. Выберите параметр, который должен быть изменен в коде предварительного выбора.
- 2. Параметр можно изменить в коде установки.

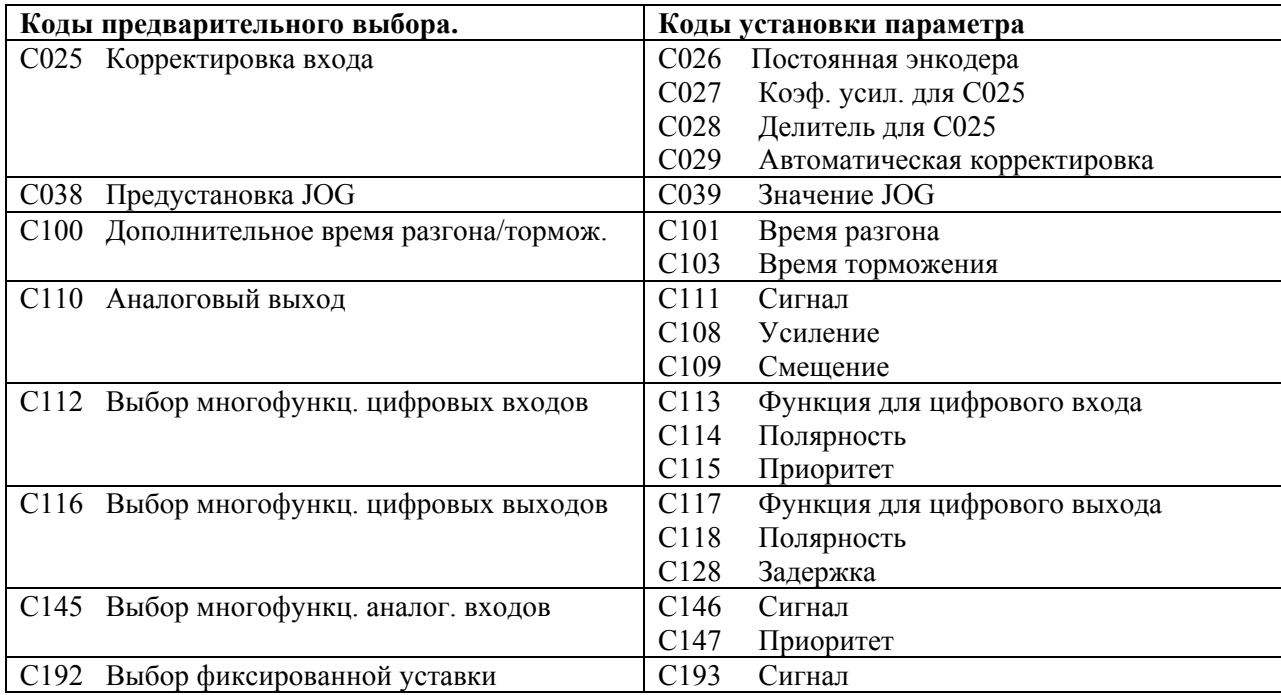

#### <span id="page-5-0"></span>**3.2. Сохранение параметров.**

После изменения параметра нажатием клавиши SH+PRG он автоматически сохраняется в памяти в наборе параметров 1.

Для того, чтобы сохранить параметр в другом наборе надо установить соответствующим образом С003.

#### **3.3. Загрузка параметров.**

*Внимание: Когда загружается новый набор параметров, контроллер инициализируется снова и ведет себя как после нового включения в питающую сеть. Загрузка возможна только на заблокированном приводе.* 

#### **Когда контроллер включается в сеть:**

Автоматически загружается набор параметров 1.

#### **Через цифровую панель управления:**

*Внимание: Используйте терминал 28 для блокировки привода! Иначе привод может бесконтрольно запуститься при замене набора параметров.* 

#### **Через управляющие терминалы.**

Загрузка нужного набора параметров осуществляется кнопками, подключенными к соответствующим цифровым входам:

- Один или два цифровых входа должны быть назначены на «выбор набора параметров» и один на «загрузка набора параметров».
- Таким же образом должны быть назначены цифровые входы для всех наборов параметров, которые вы хотите использовать.
- DC контроллер читает информацию с терминалов, назначенных на «выбор набора параметров» в двоичном коде (см. табл.).

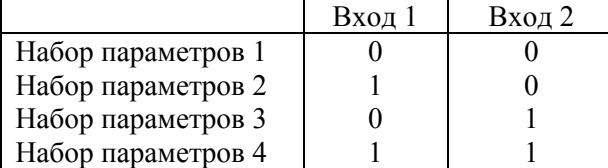

RDY не светится когда идет загрузка параметров и привод заблокирован (1…2сек).

• Вход с функцией «загрузка набора параметров» передним фронтом сигнала высокого уровня: 10мсек…2сек.

*Внимание: Используйте терминал 28 для блокировки привода! Иначе привод может бесконтрольно запуститься при замене набора параметров.* 

*Примечание: Когда выбран новый набор параметров, RDY (терминал 44) не будет отображаться, пока устройство не сможет реагировать на новые входные сигналы.* 

#### **3.4. Защитный пароль.**

При установке пароля параметры будут защищены от несанкционированного изменения, их можно будет только прочитать.

- 1. Введите пароль под С094.
- 2. Установите С000 = -0- (Только чтение стандартного списка кодов). Другое значение С000 можно будет установить только после введения пароля.

## <span id="page-6-0"></span>**4. Режимы управления приводом и функции дисплея.**

### **4.1. Режимы управления приводом.**

Имеется несколько возможностей управления приводом и корректировки параметров, которые выбираются в С001:

Терминалы: Используя терминалы, можно управлять работой привода.

Цифр. панель управления: Можно корректировать параметры и управлять работой привода. LECOM1: Можно корректировать параметры и управлять работой привода используя

- персональный компьютер или промышленный контроллер. Связь осуществляется через последовательный интерфейс RS232/RS485 (разъем Х6).
- LECOM2: Для более высоких требований при параметрировании и управлении приводом используется интерфейс LECOM2. Связь осуществляется через стандартную системную шину (Interbus-S, Profibus и др.).

*Примечание: При управлении приводом через пульт, LECOM1 и LECOM2 остаются доступными некоторые функции терминалов: блокировка привода, быстрая остановка привода дополнительная уставка скорости в конфигурации С005 = -1Х-, -4Х-, -5Х- через терминал 6.* 

### **4.2. Функции дисплея.**

#### **Доступ к кодам.**

Доступ к кодам устанавливается в С000. По умолчанию установлен доступ к стандартному списку кодов (С000 = -1-). Пароль вводится в С094.

#### **Выбор языка.**

Язык, на котором выводятся сообщения на дисплее, выбирается в С098. По умолчанию установлен немецкий язык (С098 = -0-).

#### **Выбор параметра отображаемого на дисплее после включения питания.**

По умолчанию на дисплее после включения питания отображается ток возбуждения (С083). В С004 можно выбрать другой параметр, отображаемый на дисплее после включения питания.

#### **Идентификация.**

Версия программного обеспечения контроллера показана в С099. Тип контроллера показан в С093.

### <span id="page-7-0"></span>**5. Ввод в эксплуатацию.**

Все контроллеры могут работать с фабрично установленными параметрами и не требуют дополнительной настройки, если используется двигатель постоянного тока с параллельным возбуждением с номинальным напряжением 420В, номинальной скоростью 3000об/мин и тахогенератор (20В/1000об/мин).

Контроллеры могут быть легко адаптированы для работы с другими двигателями и устройствами обратной связи через изменение соответствующих параметров используя цифровую панель управления.

### **5.1. Первое включение.**

#### **Какие настройки необходимы, чтобы привод запустить в эксплуатацию?**

- 1. До включения тщательно проверьте правильность монтажа, проводов на целостность, короткое замыкание и замыкание на землю.
- 2. Последовательность включения:
	- Заблокируйте привод (терминал 28 открыт);
- Подайте питающее напряжение;
- Введите данные двигателя (см. главу 5.2);
- Выберите под С005 тип используемой вами обратной связи;
- Выберите направление вращения (см. главу 5.4);
- Установите потенциометром на терминале 8 скорость отличную от нуля (не активизируйте скорости JOG на терминалах Е4 и Е5);
- Проверьте светится ли RDY: если RDY не светится, а светится TRIP, то см. главу «Сервис»;
- Разблокируйте привод (см. главу 5.3);
- При работе привода с LECOM интерфейсом требуются дополнительные настройки параметров.

#### **5.2. Установка данных двигателя.**

Для правильной работы привода надо ввести следующие параметры (данные можно узнать на шильдике двигателя):

- С022 / С023 Максимальный ток двигателя
- С081 Номинальная мощность двигателя
- С087 Номинальная скорость двигателя
- С083 Номинальный ток возбуждения двигателя
- С084 Постоянная времени якоря двигателя
- С088 Номинальный ток якоря для тепловой защиты двигателя по  $I^2t$
- С090 Номинальное напряжение двигателя

Скомпенсированные двигатели имеют постоянную времени якоря 5…10мсек, а не скомпенсированные – 15…30 мсек.

### **5.3. Разблокировка привода.**

Для разрешения работы привода должны быть выполнены следующие действия:

- Разблокировка через терминалы:
	- Подайте на терминал Х2/28 сигнал высокого уровня (далее HIGH) +13…+30В от внешнего или внутреннего источника (замкните Х2/28 и Х2/20). Общий потенциал для внешнего источника Х3/39.
- Разблокировка через LECOM интерфейс:
	- При  $C001 = -3-$ ,  $-5-$ ,  $-6-$ ,  $-7-$  (управление приводом через LECOM) привод надо дополнительно разблокировать через LECOM интерфейс.
- Разблокировка через цифровую панель управления:
	- Если привод был заблокирован нажатием клавиши STP, то разблокировать его можно только клавишами SH+ STP.
- <span id="page-8-0"></span>• Сброс ошибки:
	- Когда происходит авария или сбой в работе (на дисплее светится TRIP), привод автоматически блокируется. Для разблокировки привода надо сбросить ошибку замкнув или разомкнув терминал Е1 (TRIP-Reset).

Источники блокировки привод могут быть различные. Посмотреть источник, который заблокировал привод можно в С183.

### **5.4. Выбор направления вращения и быстрая остановка (QSP).**

#### **Выбор направления вращения.**

Полярность выходного напряжения  $U_{AB}$  и следовательно направление вращения двигателя зависит от значения сигналов на дискретных входах Х2/21, Х2/22 и от полярности напряжения возбуждения.

#### **Быстрая остановка.**

Независимо от значений на входах привод может быть остановлен в пределах некоторого периода времени через функцию быстрой остановки (QSP).

Функция быстрой остановки активна:

- когда при включении питания Х2/21=HIGH и Х2/22=HIGH;
- в течении работы с  $X2/21 = LOW$  и  $X2/22 = LOW$ , скорость уменьшается до нуля за время заданное в С105.

Быстрая остановка

- устанавливает интегратор заданного значения в 0.
- замедляет скорость двигателя до 0 за время заданное в С105.

Привод начнет работать снова, когда на одном из входов (Х2/21, Х2/22) появится сигнал высокого уровня (HIGH).

#### **Возможные конфигурации для выбора направления вращения и быстрой остановки привода.**

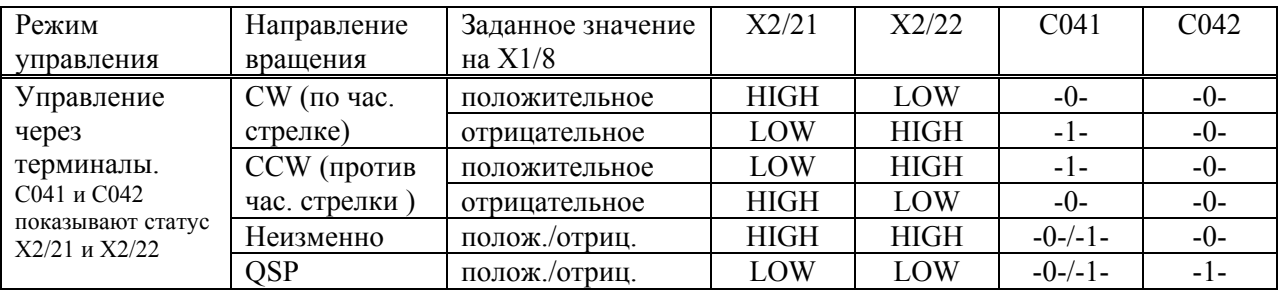

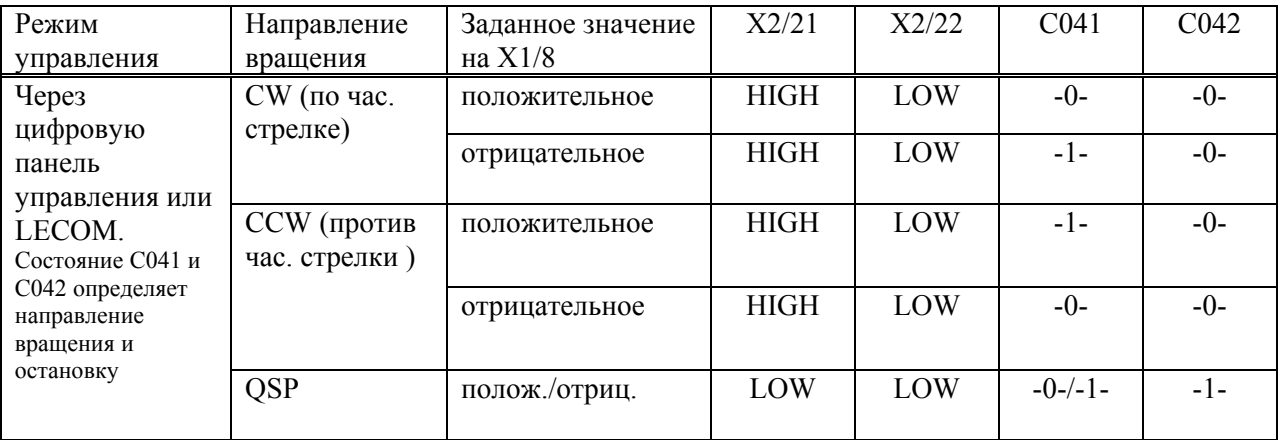

### <span id="page-9-0"></span>**5.5. Изменение функций терминалов.**

Если вы назначили входу или выходу новую функцию, то предыдущее назначение будет переписано.

### **5.5.1. Многофункциональные цифровые входы.**

- За исключением функций: «активизация JOG», «активизация дополнительных уставок времени разгона и торможения», «активизация фиксированных уставок скорости», «выбор набора параметров» - каждую функцию можно назначить только одному входу.
- Каждый вход может иметь приоритет и при этом функция может также быть всегда включена через терминалы или в зависимости от выбранного режима управления.

#### **Изменение функций входов:**

- 1. Выберите вход для переназначения его функции в С112.
- 2. Выберите новую функцию для входа в С113.
- 3. Определите активный уровень сигнала (HIGH или LOW) в С114.
- 4. Определите приоритет в С115.

#### **5.5.2. Многофункциональные цифровые выходы.**

- 12 многофункциональных цифровых выходов и один релейный выход являются доступными.
- 5 цифровых выходов находятся на терминалах А1…А5. Релейный выход расположен на терминалах К11/К14. Эти выходы могут работать с задержкой.
- 7 цифровых выходов могут быть проанализированы только через LECOM интерфейс. Сигнал HIGH всегда активный.

#### **Изменение функций выходов:**

- 1. Выберите выход для переназначения его функции в С116.
- 2. Выберите новую функцию для входа в С117.
- 3. Определите активный уровень сигнала (HIGH или LOW) в С118.
- 4. Определите сигнал задержки в С128.

### **5.5.3. Многофункциональные «аналоговые» входы.**

«Аналоговые» входы – это аналоговые терминалы, частотные (Х5, Х7, Х9) входы заданного значения и входы фактической величины.

- Если вы выбираете конфигурацию через С005, то функции входов будут переписаны соответствующей фабричной установкой.
- Вы можете определить приоритет для терминалов X1/1, X1/2; X1/3, X1/4; X1/6; X1/8; X5; X7 и Х9: функция может также быть всегда включена через терминалы или в зависимости от выбранного режима управления.

#### **Изменение функций входов:**

- 1. Выберите вход для переназначения его функции в С145.
- 2. Выберите новую функцию для входа в С146.
- 3. Определите приоритет в С147.

#### **5.5.4. Многофункциональные аналоговые выходы.**

- Внутренние сигналы могут быть выведены на аналоговые выходы Х4/62, Х4/63 и Х8, как сигналы по напряжению, сигналы по току или частотные сигналы.
- Выходы могут быть скорректированы, например под измерительные приборы в С108 и С109.

#### **Изменение функций выходов:**

- 1. Выберите выход для переназначения его функции в С110.
- 2. Выберите новую функцию для входа в С111.
- 3. Установите смещение в С109.
- 4. Установите усиление в С108.

#### <span id="page-10-0"></span>**Особенность частотного выхода (Х8):**

После выбора конфигурации под С005, выход Х8 назначен первоначально. Только тогда возможно изменить его назначение. При установке усиления  $C108=1.00$  и сигнала  $100\%$ , на выходе X8 – сигнал 250кГц.

# **6. Работа с управлением скоростью.**

### **6.1. Задание (уставка) скорости.**

#### **6.1.1. Главное задание скорости.**

Скорость определяется через заданное значение  $n_{set}$  (C046) в % к  $n_{max}$  (C011). Уставка скорости может быть задана через терминал Х1/8 (или любой другой терминал, см. С145), через LECOM интерфейс или через цифровую панель управления. Выбранный режим управления (С001) и приоритет (С145/С147) определяют, который вход инициирован.

В настоящее время канал задания скорости определяется через конфигурацию. Вы можете назначить другой источник сигнала через С145/С146.

#### **6.1.2. Дополнительное задание скорости.**

Дополнительная уставка скорости может быть задана через терминал Х1/6 (или любой другой терминал, см. С145), через LECOM интерфейс или через цифровую панель управления (С049). Дополнительная уставка скорости внутренне связана с генератором линейно нарастающей функции и объединяется с главной уставкой в арифметическом блоке. Дополнительная уставка может быть выключена через терминал 3.

#### **6.1.3. Задание JOG скорости.**

JOG скорость – это фиксированное предустановленное значение скорости. Используется для пошагового управления скоростью взамен плавного управления через главное или дополнительное задание скорости.

#### **Установка параметров для JOG скоростей.**

- 1. Выберите JOG скорость в С038.
- 2. Введите новое значение для выбранной JOG скорости в С039.
- 3. Повторите шаги 1 и 2 для других JOG скоростей, если требуется. Возможно использовать 15 JOG скоростей.

#### **Активизация (разрешение) JOG скоростей через терминалы.**

Активизация JOG скоростей через назначенные цифровые входы (Е1…Е5) производится согласно нижеприведенной таблице. В С045 индицируется, какая JOG уставка активна.

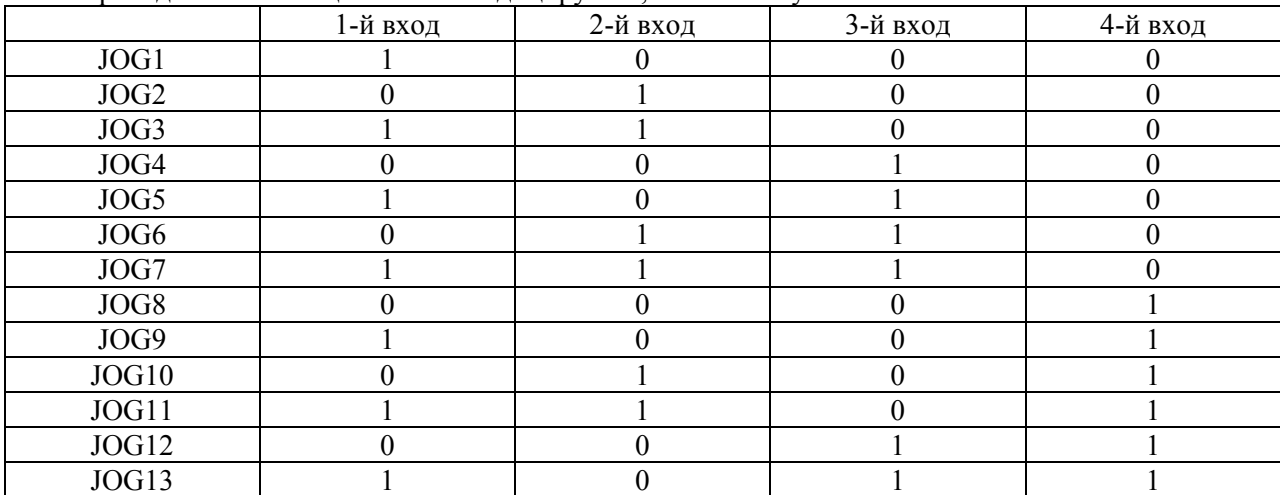

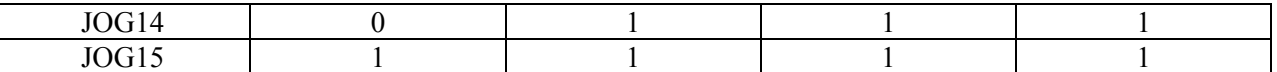

Активизация JOG скоростей через пульт или LECOM интерфейс производится в С045.

#### **6.1.4. Задание скорости по току.**

Если аналоговое задание скорости на терминале 8 производится от источника тока, в С034 можно установить диапазон токовой уставки.

- Для  $-20MA$ ...20мА:  $C034 = -0$ -
- Для 4...20мА:  $C034 = -1$  (только однополярное задание)

Когда выбран диапазон 4…20мА, при токе меньше 2мА появится сообщение об ошибке Sd5.

При использовании задания током надо переключить S3/1, расположенный на панели управления:

- Задание напряжением / потенциометр  $S3/1 = \text{OFF (BLKJ.)}$
- Задание током  $S3/1 = ON (BKJ)$ .

#### **6.1.5. Внешнее ограничение момента.**

Потенциометр для ограничения момента подключается к терминалу Х1/2. Напряжение, приложенное к терм. Х1/2 уменьшает максимальный ток привода (Imax), который установлен в С022/С023, в обоих направлениях.

**Внимание:** 0В на терминале X1/2 соответствует Imax когда  $C005 = -1X$ -, -5X-, -6X-, -7X-.

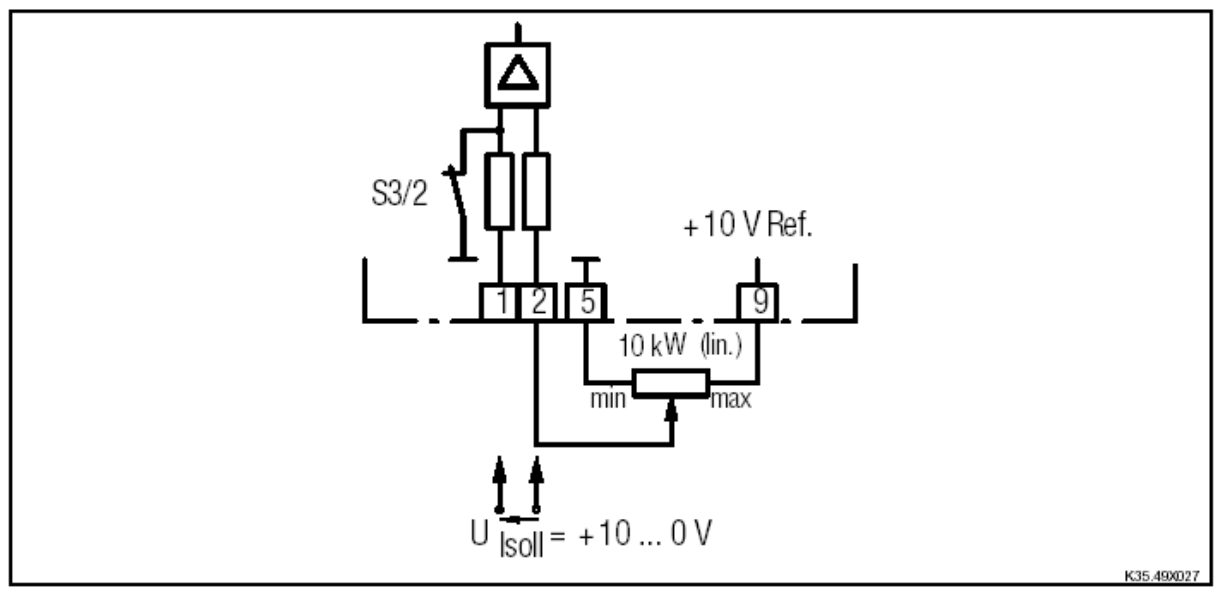

Ограничивать момент также можно и от источника постоянного напряжения (0…10В), подключенного к терминалам Х1/1, Х1/2.

Функция ограничения момента С47 = 100% - |терминал(1,2)| может быть переключена на функцию  $C47$  = |терминал (X5)| в параметре С282.

#### **6.1.6. Время разгона и торможения (Tir, Tif).**

Время разгона и торможения в главной уставке скорости вводится в параметрах С012, С013. Дополнительные значения времени разгона и торможения в главной уставке вводятся в параметрах С101, С103.

Время разгона – это время за которое привод разгонится от 0 до максимальной скорости (n<sub>max</sub>). Время торможения – это время за которое привод затормозится от  $n_{max}$  до 0.

 $T_{ir}$  и  $T_{if}$  можно рассчитать по ниже приведенным формулам, где  $t_{ir}$  и  $t_{if}$  – это желаемое время разгона и торможения между скоростями n1 и n2.

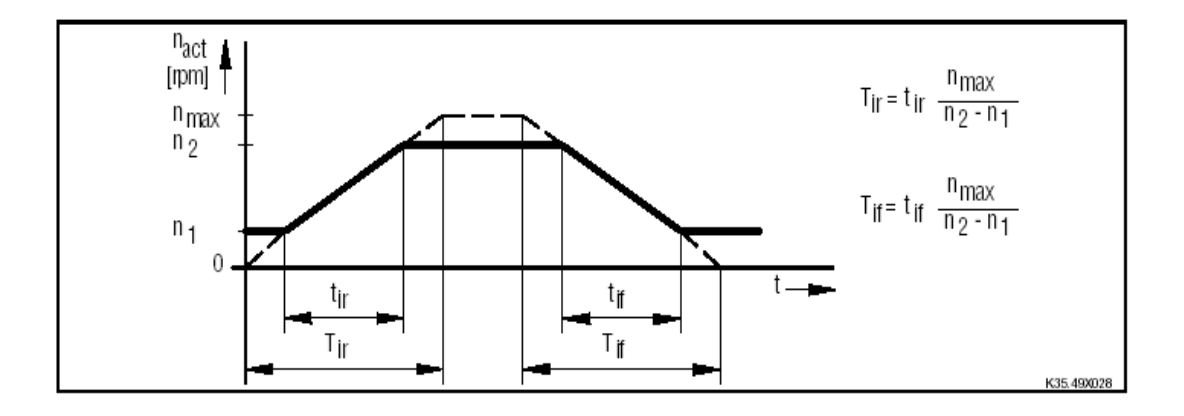

#### **6.1.7. Дополнительные значения времени разгона и торможения.**

Максимально можно запрограммировать 15 дополнительных значений времени разгона и торможения в главной уставке скорости.

#### **Программирование дополнительных значений времени разгона и торможения.**

- Выберите дополнительные значения времени разгона и торможения в С100.
- Установите требуемое время разгона в С101 и требуемое время торможения в С103.

#### **Активизация дополнительных значений времени разгона и торможения.**

Активизация дополнительных значений времени разгона и торможения через назначенные цифровые входы (Е1…Е5) производится согласно нижеприведенной таблице. Назначить можно не более четырех входов. В С130 индицируется, какое время разгона/ торможения активно.

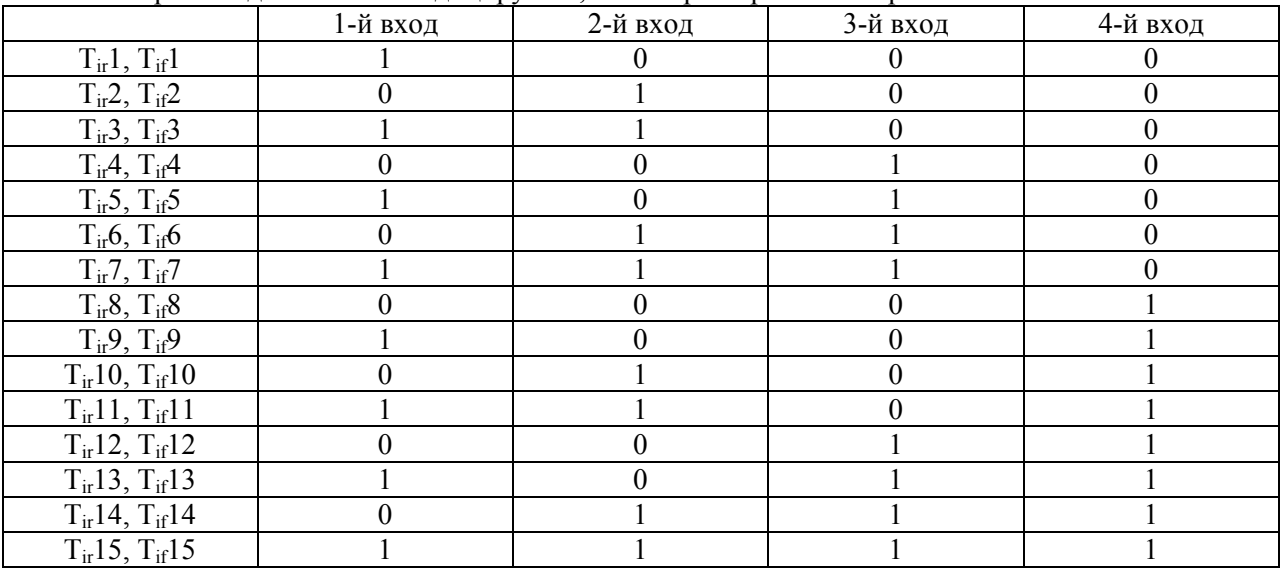

Активизация дополнительных значений времени разгона и торможения через пульт или LECOM интерфейс производится в С130.

#### **6.1.8. Ограничение задатчика скорости.**

Основные и дополнительные уставки задания скорости связаны через арифметический блок и затем ограничены через корректируемый элемент ограничения (C286, C287). Эта функция может использоваться, для того чтобы, в зависимости от процесса, которым нужно управлять, некоторые положительные или отрицательные значения скорости не были превышены.

### <span id="page-13-0"></span>**6.2. Обратная связь.**

#### **6.2.1. Обратная связь по напряжению на якоре (внутренняя).**

Для регулирования частоты вращения с обратной связью по напряжению на якоре, фактический скоростной сигнал сгенерирован посредством внутреннего обнаружения напряжения на якоре. Выберите C005 = -10- или -40-.

Значение под C232 (0 ... 30 % C090) компенсирует скоростную ошибку, которая сгенерирована падением напряжения на якоре. Выберите " IR компенсацию " так, чтобы скоростная ошибка при работе под нагрузкой и на холостом ходу была минимальной.

*Внимание: В этой конфигурации невозможна работа с ослаблением поля возбуждения. В этой конфигурацией, цепь якоря должна быть проверена внешне, поскольку обрыв цепи якоря не может быть ясно обнаружен внутренне.* 

#### **6.2.2. Обратная связь по скорости с тахогенератором.**

Терминалы Х1/3 и Х1/4 используются для подключения тахогенератора, как источника сигнала пропорционального скорости.

*Примечание: При корректировке напряжения тахогенератора, гарантируйте, чтобы максимальный предел тахогенератора 180В не был превышен во время операции ослабления поля.* 

Конфигурация С005:

-11- управление скоростью с обратной связью от тахогенератора (фабричная установка)

-41- управление моментом вращения с ограничением скорости

Для регулирования частоты вращения с обратной связью от тахогенератора, аналоговый датчик обратной связи должен быть откорректирован.

#### **Корректировка сигнала тахогенератора:**

Могут быть откорректированы смещение и увеличение аналоговых входов. Таким образом, возможно исправить ошибки передачи или датчика обратной связи. Корректировка производится относительно  $n_{\text{max}}$  (C011).

- 1. Корректировка главной уставки скорости nset
- Заблокируйте привод через терминал Х2/28
- Задайте максимальную скорость через терминал 8
- Установите С025 = -4-
- Выберите С029 (автоматическая корректировка) и установите 100%, используя ∆ и  $\nabla$
- Подтвердите корректировку SH+PRG
- Установить уставку скорости приблизительно 50 %.
- 2. Корректировка фактической выходной скорости n<sub>act</sub>
- Откорректируйте номинальное напряжение тахогенератора на панели 4902МР с помощью DIP переключателя (см. главу 29)
- Установите  $C<sub>025</sub> = -2$ -
- Выберите С029 (автоматическая корректировка)
- Разблокируйте привод (Х2/28)

*Внимание: Если перепутана полярность подключения обмотки возбуждения (I, K) или датчика обратной связи (тахогенератор, резольвер), то появится сообщение об ошибке. После проверки и правильного подключения привод можно запустить снова. Когда скорость стабилизируется, можно приступать к дальнейшей корректировке.* 

- Двигатель разгонится до скорости ХХХ
- Измерьте фактическую скорость с помощью ручного тахометра
- Введите значение измеренной скорости, используя клавиши  $\Delta$  и  $\nabla$
- Подтвердите ( SH+PRG)
- Значение принято и двигатель будет разгоняться пока не достигнет правильного значения скорости

3. Корректировка дополнительной уставки скорости Для корректировки выберите C025 = -3-, и затем программируйте требуемое значение под C027 или C029.

*Примечание: Добавляя к главной уставке скорости дополнительную уставку, можно достичь скорости 180% от nmax . Не рекомендуется превышать максимальную скорость двигателя и номинальное напряжение двигателя.* 

#### **6.2.3. Обратная связь с резольвером.**

В конфигурациях С005 резольвер можно использовать для обратной связи, как по скорости, так и по угловому положению якоря.

Резольвер подключается через разъем Х7 и не требует дополнительной корректировки, так как его разрешающая способность определена системой оценки.

Возможная конфигурация С005:

- -12- Управление скоростью
- -42- Управление моментом с ограничением скорости
- -52- Работа с контролем углового положения
- -62- Цифровая частотная шина (канал уставки) с угловым контролем
- -72- Цифровой частотный каскад с угловым контролем

#### **6.2.4. Обратная связь с энкодером.**

В конфигурациях С005 энкодер можно использовать для обратной связи, как по скорости, так и по угловому положению якоря.

Резольвер подключается через разъем Х5 или Х9.

Постоянная энкодера может быть откорректирована непосредственно, через установку числа стандартных бинарных импульсов под C025 / C026. Число импульсов энкодера, которое не соответствуют стандарту, могут быть откорректированы через коэффициент оценки под C027 и C028.

Возможная конфигурация С005:

- -13- Управление скоростью с обратной связью через Х9
- -43- Управление моментом с ограничением скорости, обратная связь через Х9
- -53- Работа с контролем углового положения, обратная связь через Х5
- -63- Цифровая частотная шина (канал уставки) с угловым контролем, обратная связь через Х5

Разрешающая способность: 8129 имп./об. = 0.45 об/мин

имп./об. = 0.91 об/мин имп./об. = 1.82 об/мин имп./об. = 3.64 об/мин имп./об. = 7.28 об/мин 256 имп./об. = 14.56 об/мин

### <span id="page-15-0"></span>**6.3. Корректировка постоянной времени якоря.**

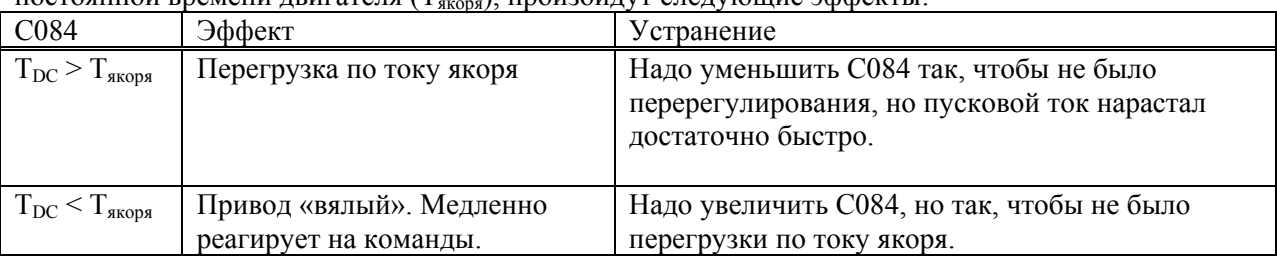

Если постоянная времени якоря (T<sub>DC</sub>) установленная в С084 не соответствует фактической постоянной времени лвигателя (T<sub>wee</sub>) произойлут следующие эффекты: постоянной времени двигателя (T

### **6.4. Корректировка максимальной скорости n<sub>max</sub>**

Диапазон задания скорости определяется через  $n_{max}$ , которая вводится в об/мин под С011. nmax может быть выбрана из диапазона 250…5000 об/мин. Фабричная установка 3000 об/мин.

*Примечание: Заданная скорость может быть увеличена до 180%, когда комбинируются главная и дополнительная уставки скорости.* 

### **6.5. Настройка регулятора возбуждения.**

*Примечание: Если не используется работа с ослаблением поля, то достаточно ввести номинальный ток возбуждения в С083.* 

В устройствах 4800 и 4900 используются две концепции управления скоростью в режиме ослабления поля:

- 1. Метод управления с ограничением напряжения якоря
- 2. Метод управления с контролем напряжения якоря

Первый метод отличается простой настройкой, и он будет удовлетворять в большинстве случаев. Второй метод отличается лучшей динамической характеристикой управления и более высокой точностью управления.

Метод управления скоростью в режиме ослабления поля выбирается в С230.

*Внимание: При работе с ослаблением поля скорость двигателя может достигать недопустимо высоких значений, что может привести к разрушению двигателя. Не рекомендуется превышать максимальную скорость двигателя.* 

#### **Определение минимального тока возбуждения IFmin при ослаблении поля.**

Параметр I<sub>Fmin</sub> (С231) ограничивает скорость и позволяет избежать задания недопустимо высоких скоростей.

На нижеприведенной диаграмме показана стандартная характеристика возбуждения. Однако требуемое фактическое значение I<sub>Fmin</sub> (С231) зависит от фактической характеристики возбуждения используемого двигателя. Поэтому диаграмма предлагается в качестве примера.

Пример:  $n_{\text{HOM}} = 1500$  об/мин,  $n_{\text{max}} = 3000$  об/мин, в результате  $n_{\text{HOM}}/n_{\text{max}} = 0.5$ , исходя из этого значения по графику вычислим С321 = 32%.

При необходимости можно скорректировать усиление, интегральную составляющую регулятора возбуждения, постоянную времени в С077…С079, так, чтобы ток возбуждения не колебался в диапазоне ослабления поля.

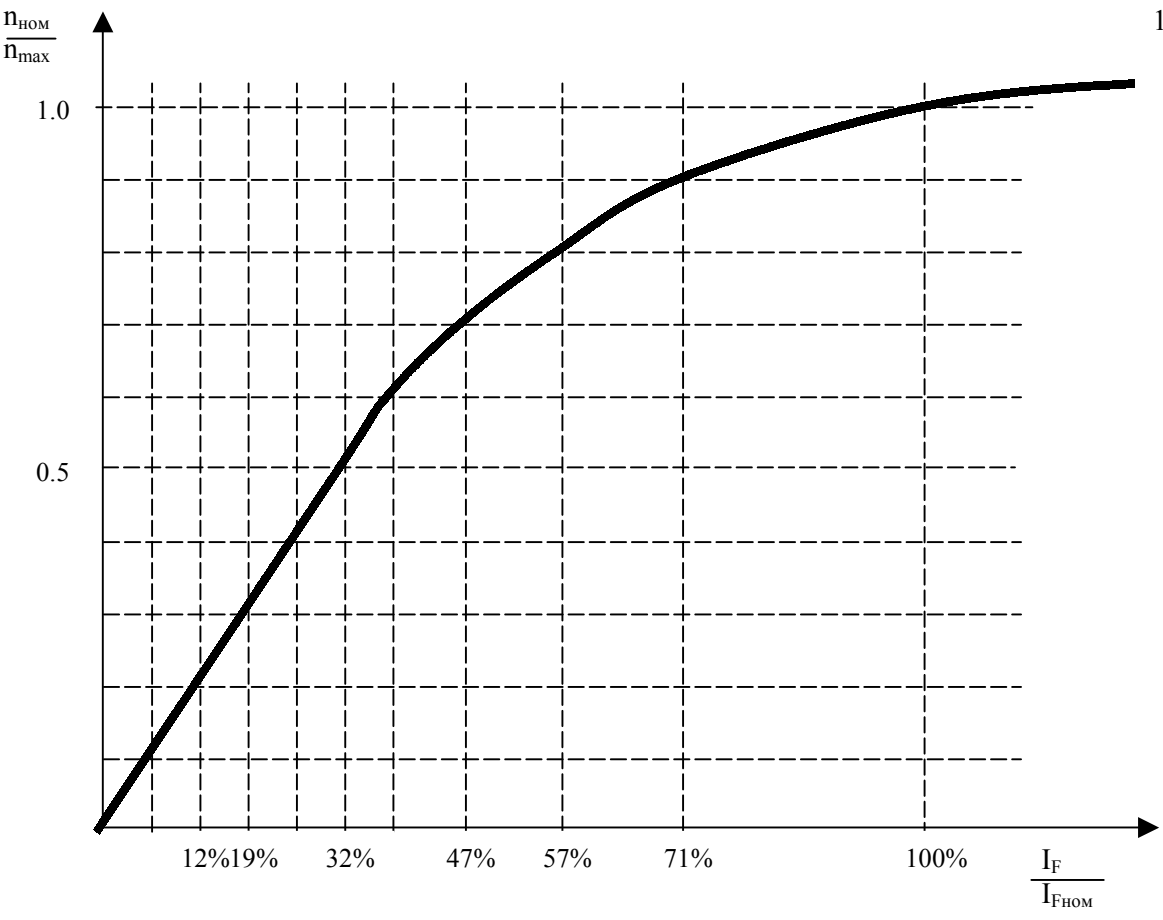

#### **6.5.1. Метод управления скоростью с ограничением напряжения якоря.**

Регулятор возбуждения допускает регулирование скорости через сокращение тока возбуждения. Операция ослабления поля непосредственно получена из фактора контроля тока якоря. При ограничении напряжения на якоре максимальное напряжение двигателя статически ограничено  $U_{A,Bmax} = 1.05U_{AB,HOM}$  (C090).

#### **Настройка операции ослабления поля:**

- 1. Введите I<sub>Fmin</sub> в С231 (10...100% I<sub>Fном</sub>).
- 2. Корректируйте скорость.
- 3. Выберите 100% n<sub>set</sub> на X1/8.
- 4. Увеличьте n<sub>max</sub> до требуемой скорости в С011.

Для изоляции цепи якоря и цепи возбуждения между регулятором тока якоря и регулятором тока возбуждения поставлен PT1 элемент. Его постоянная времени может корректироваться в С079 (по умолчанию установлено 140мсек). Для стандартных применений корректировка не требуется. Если цепь регулирования возбуждения становится неустойчивой в течение операции ослабления поля, коэффициент(фактор) разъединения может быть увеличен или уменьшен через PT1 элемент.

#### **6.5.2. Метод управления скоростью с контролем напряжения якоря.**

Операция ослабления поля получена из фактора контроля напряжения якоря. Поэтому максимальное напряжение двигателя статически ограничено  $U_{A,Bmax} = 1.5U_{AB,BOM}$  (C090). Динамическая характеристика настраивается через установку параметров регулятора напряжения и регулятора возбуждения.

#### **Настройка операции ослабления поля:**

- 1. Введите I<sub>Fmin</sub> в С231 (10...100% I<sub>Fном</sub>).
- 2. Корректируйте скорость.
- 3. Выберите  $100\%$  n<sub>set</sub> на X1/8.
- 4. Увеличьте n<sub>max</sub> до требуемой скорости в С011.
- <span id="page-17-0"></span>5. Скорректируйте пропорциональную составляющую коэф-та усиления регулятора напряжения в С233.
- 6. Скорректируйте интегральную составляющую коэф-та усиления регулятора напряжения в С234.

### **6.6. Настройка параметров регулятора скорости.**

#### **С070 Коэффициент усиления (Vpn) регулятора скорости**

Настройка параметра: На небольших оборотах двигателя увеличивайте  $V_{pn}$  до появления высокочастотных колебаний скорости. Затем уменьшите V<sub>pn</sub> до плавной работы привода и еще на 5%.

### **С071 Интегральная составляющая времени (Тnn) регулятора скорости**

Как фабричная установка, интегральная составляющая времени регулятора скорости приспособлена для каскадного регулятора тока. Нет необходимости оптимизировать  $T_{nn}$  при использовании простого регулирования частоты вращения. *Примечание: При Тnn > 2000 мсек интегральная составляющая отключена.* 

#### **С072 Дифференциальная составляющая времени (Kdn) регулятора скорости**

Для улучшенных пусковых показателей в замкнутой системе более высокого ранга, возможно установить дифференциальный компонент в регуляторе частоты вращения.

### **6.7. Корректировка смещения и усиления.**

- Эти функции можно использовать для корректировки аналоговых датчиков обратной связи.
- Напряжение смещения аналоговых каналов откорректировано в фабричной установке.
- Напряжение смещения не перезаписывается при загрузке фабричных установок.
- Сначала корректируйте смещение, а затем усиление.

#### **Корректировка смещения:**

- 1. Подайте сигнал 0 В на корректируемый вход.
- 2. Выберите вход в С025.
- 3. Установите величину смещения в С026 так, чтобы нуль отобразился внутренне в параметре С047, С051, С049 или С046 (в зависимости от корректируемого входа).

#### **Корректировка усиления:**

- 1. Подайте какое-нибудь значение задающего сигнала на вход, который будет установлен.
- 2. Выберите вход в С025.
- 3. Установите величину усиления в С027 или С029 так, чтобы внутренне показание соответствовал выбору заданного значения.

# <span id="page-18-0"></span>**7. Сводная таблица параметров**

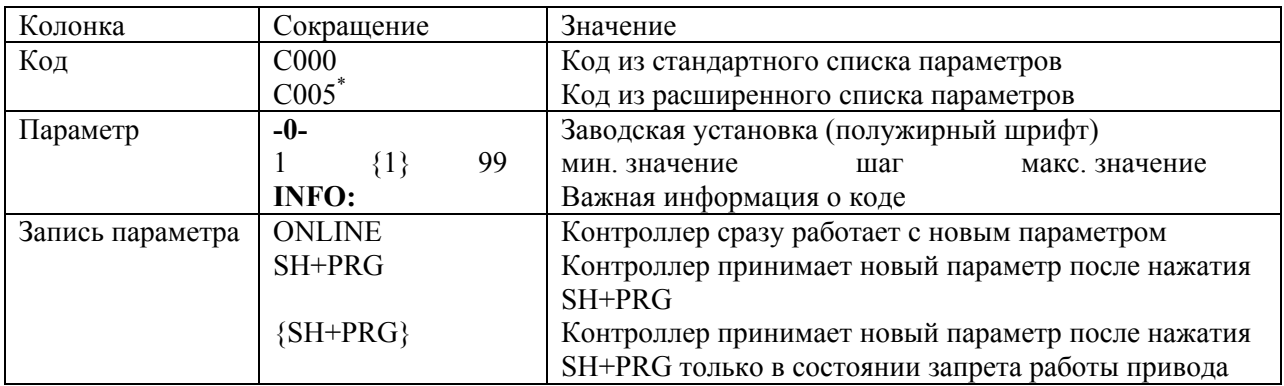

### **Как читать таблицу параметров**

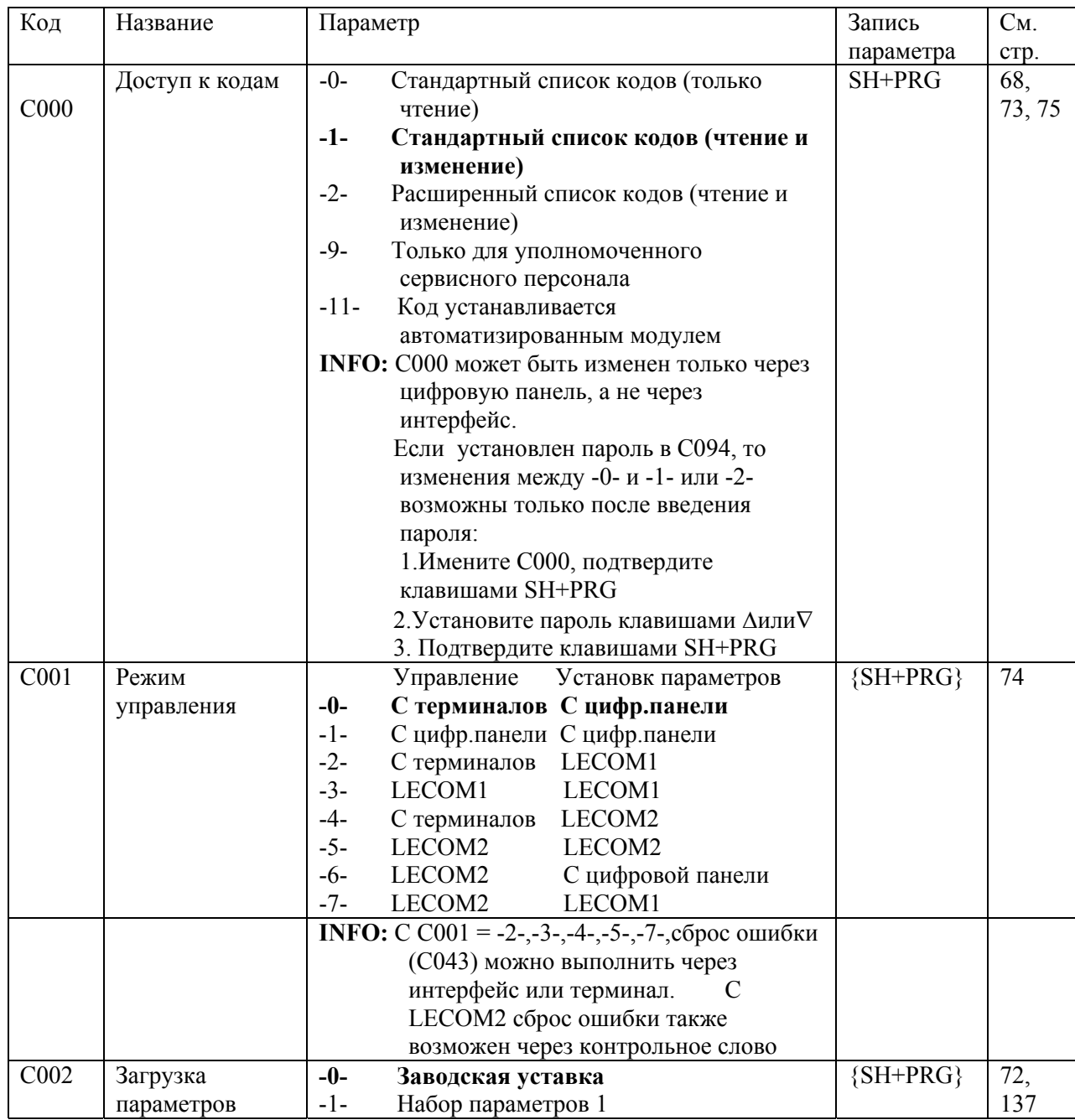

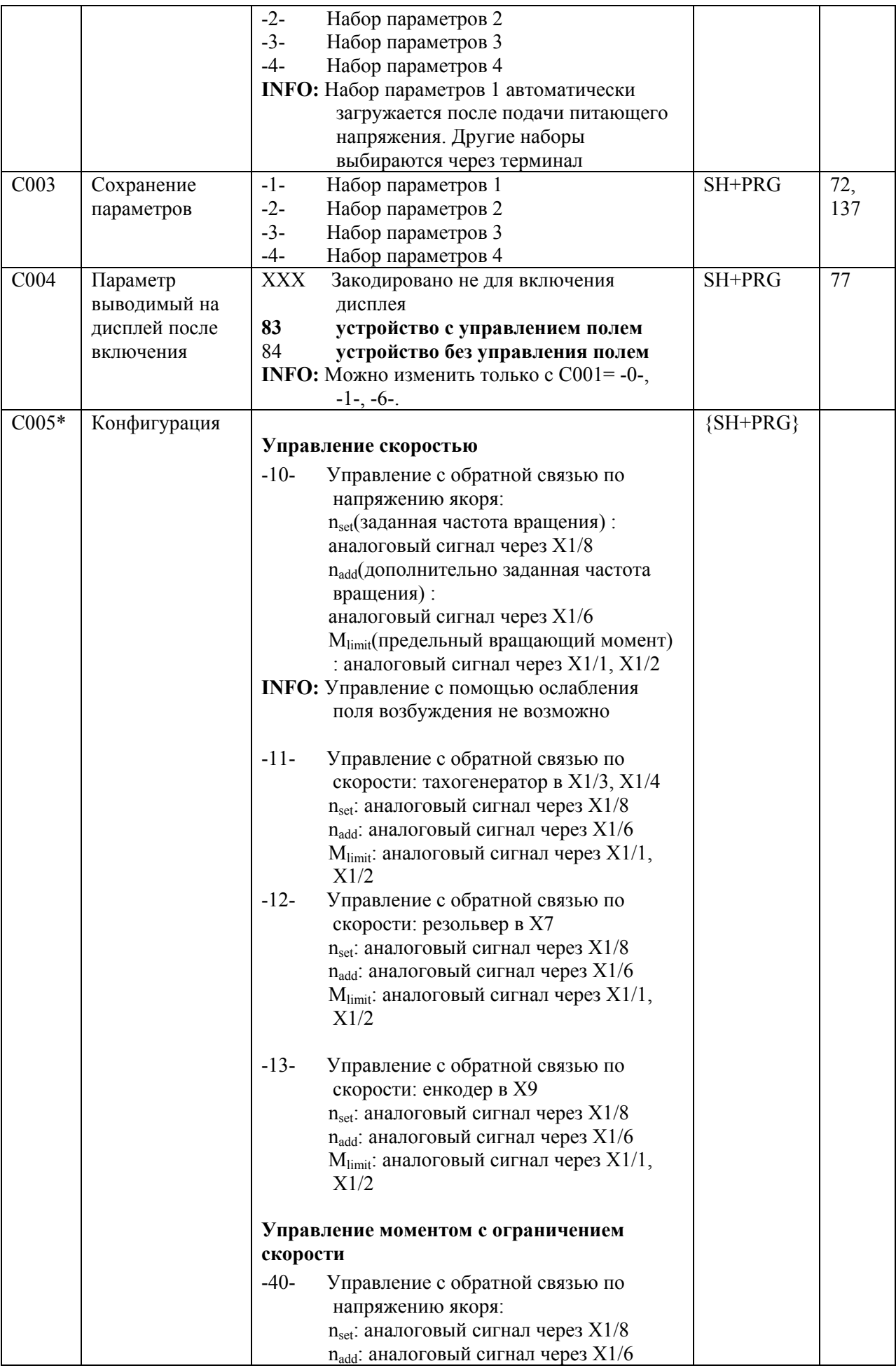

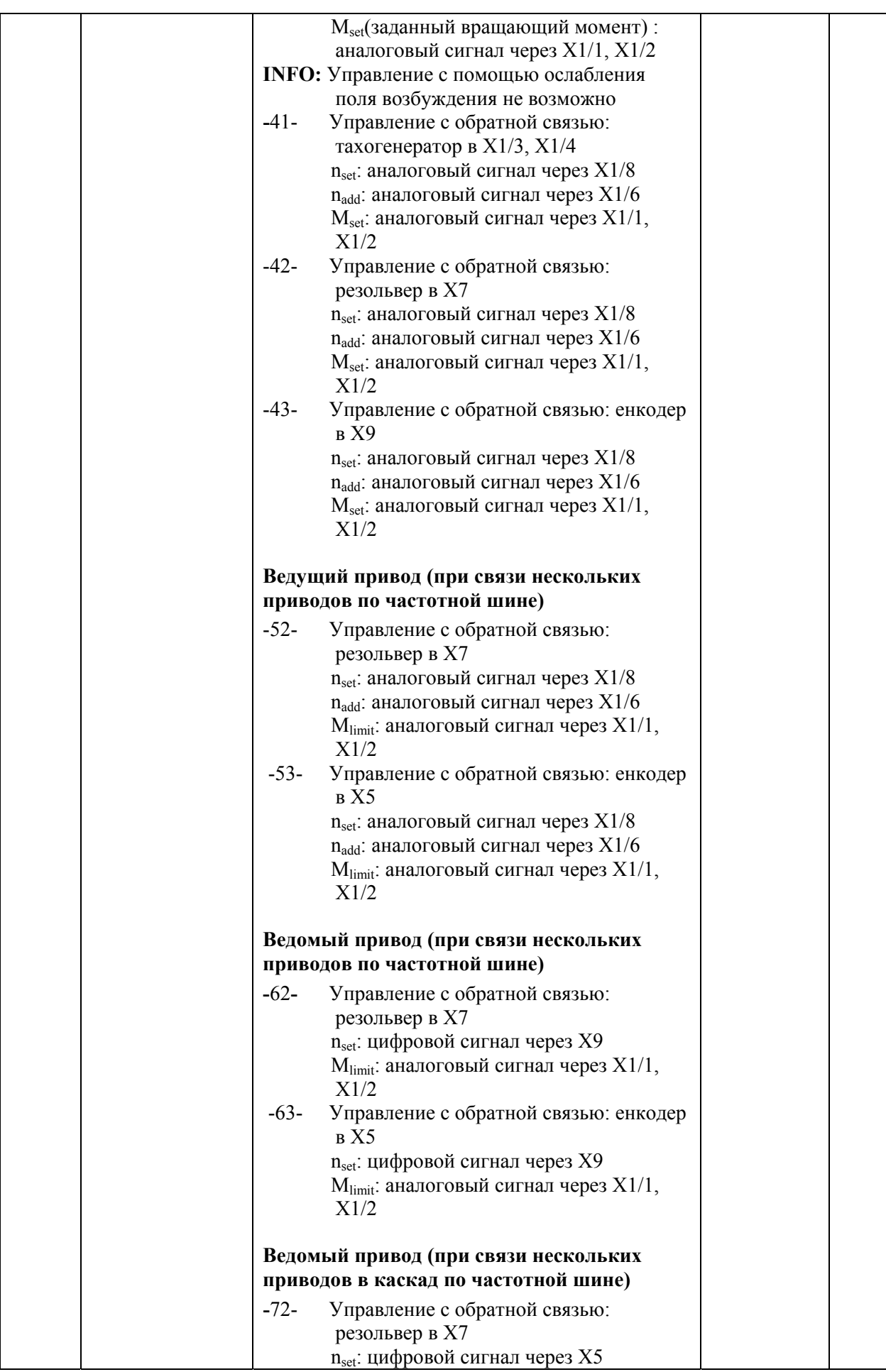

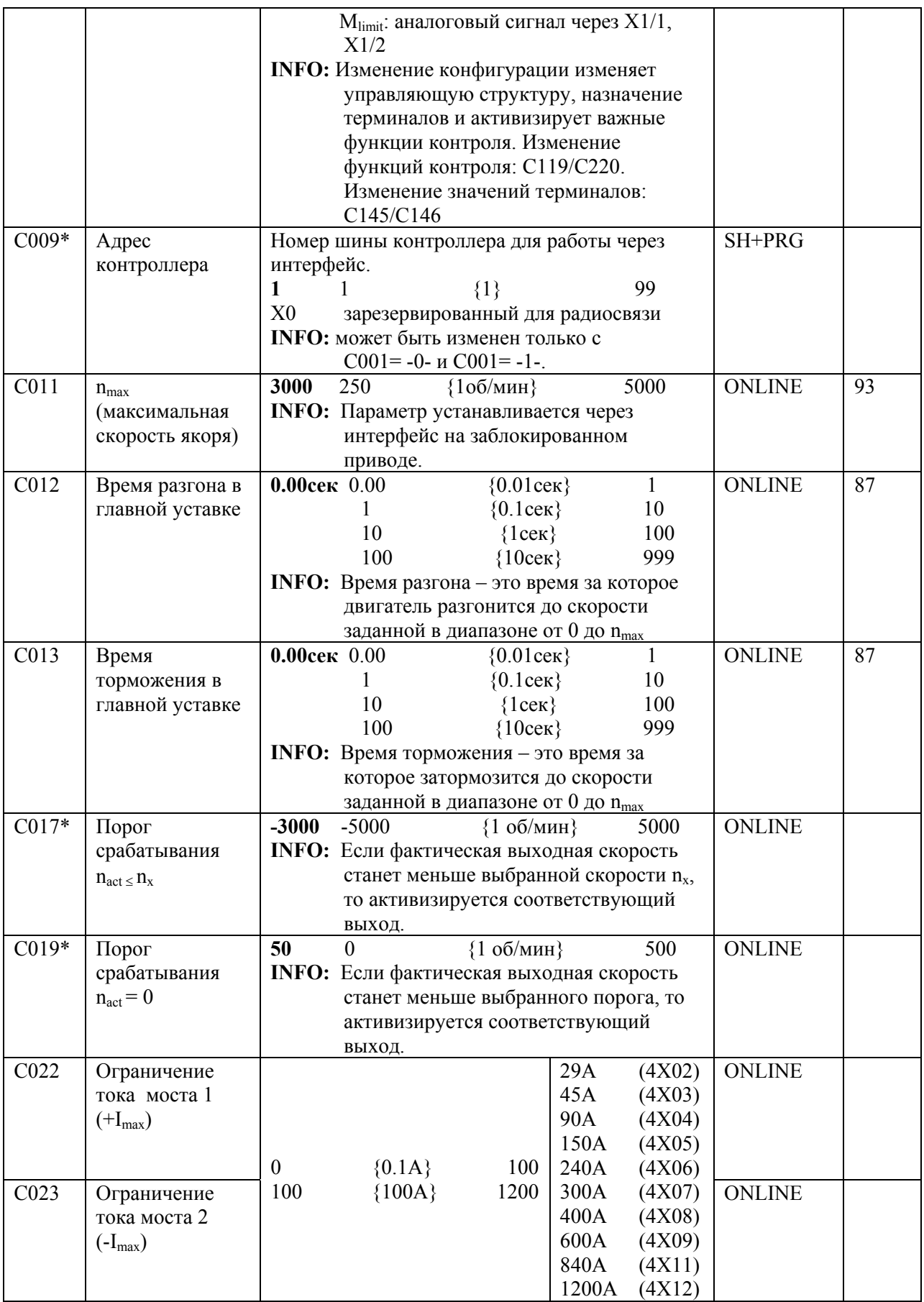

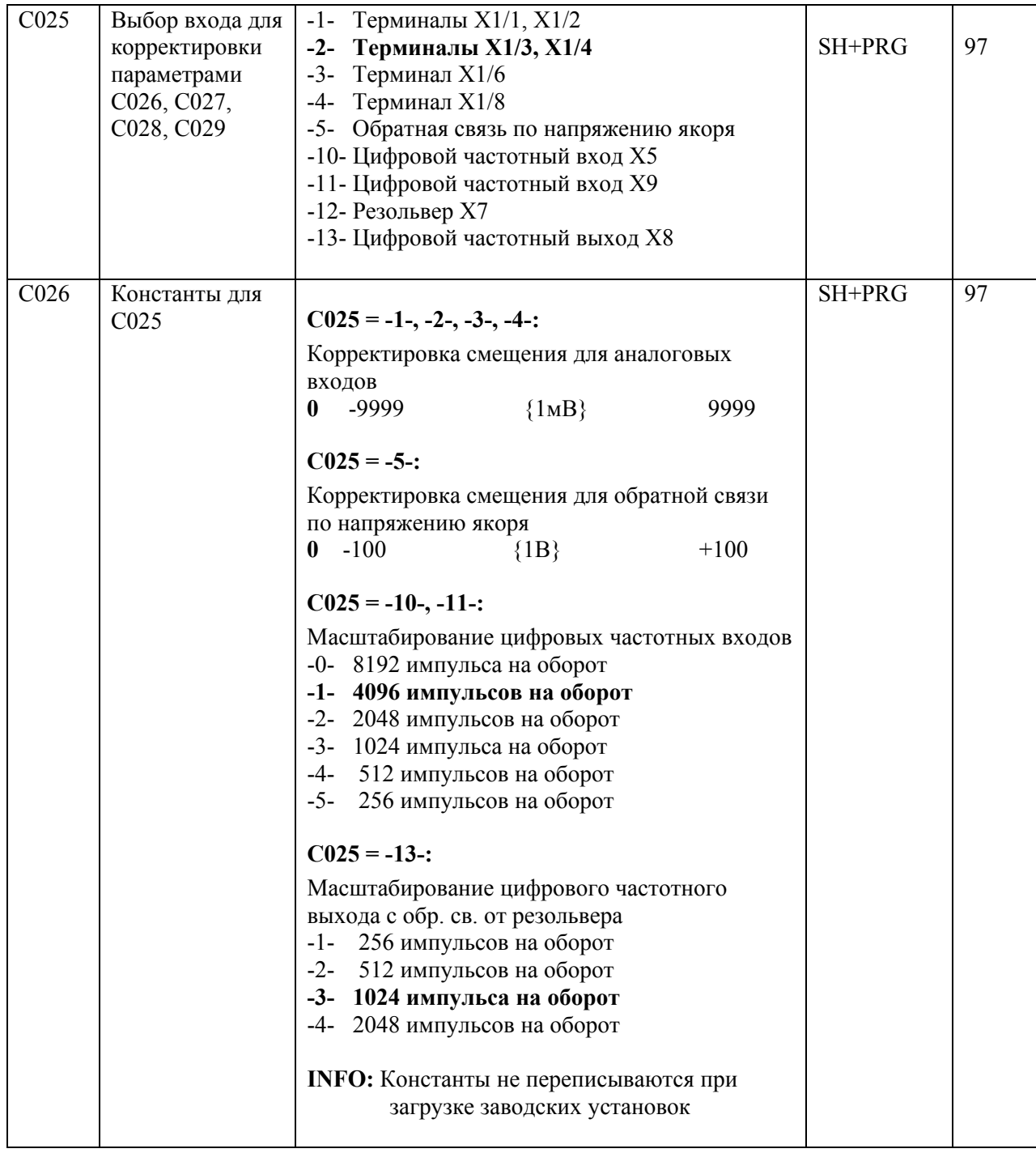

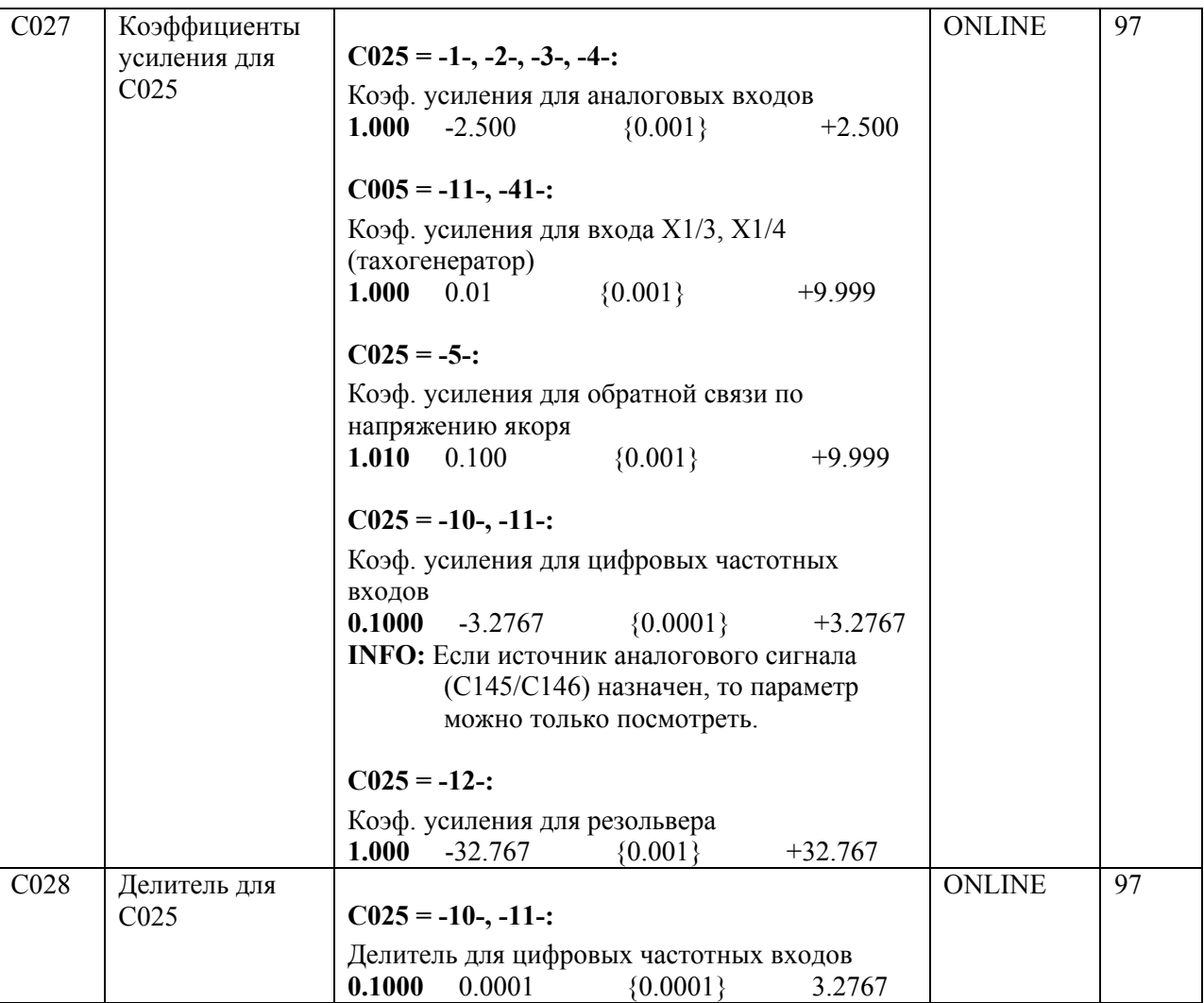

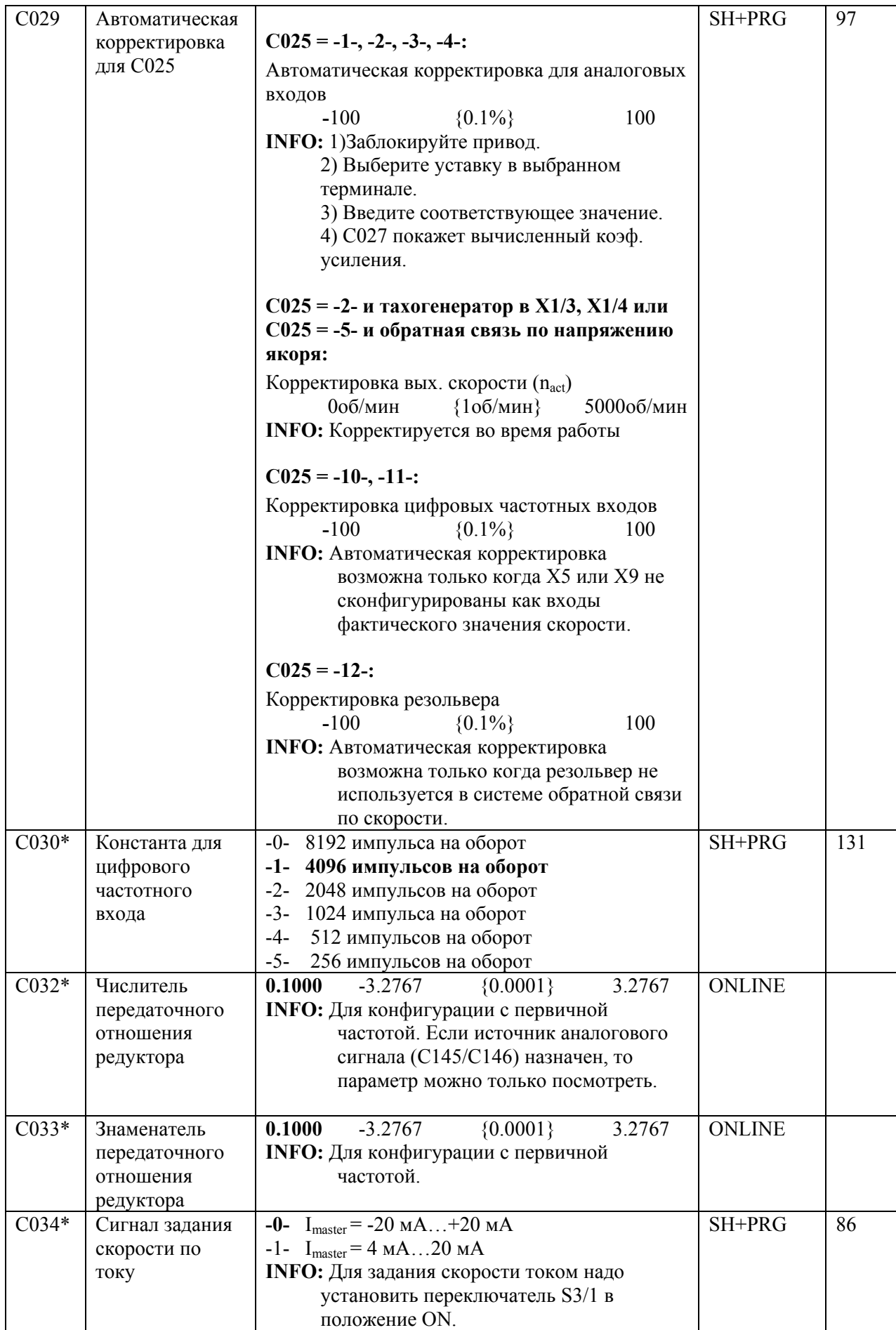

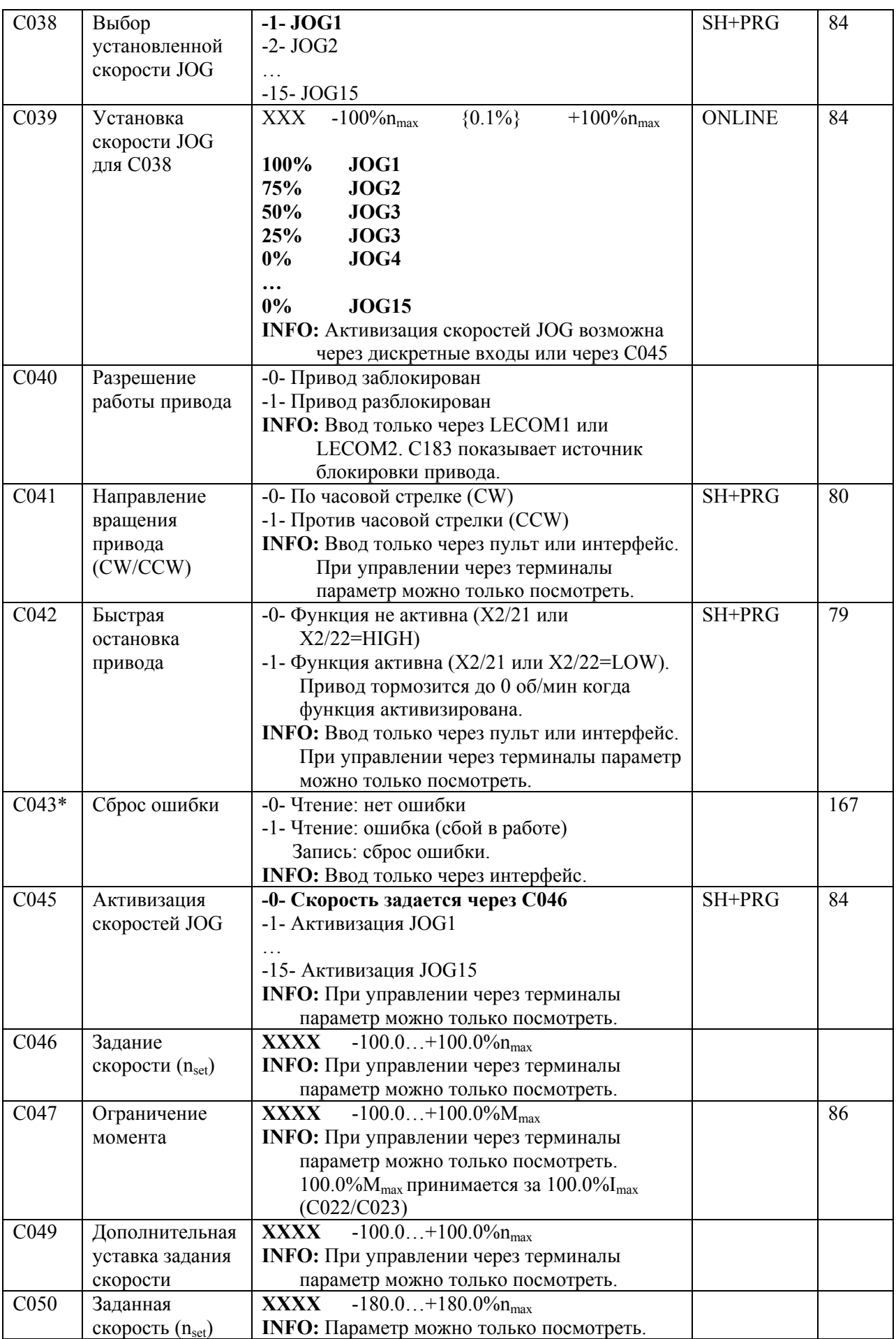

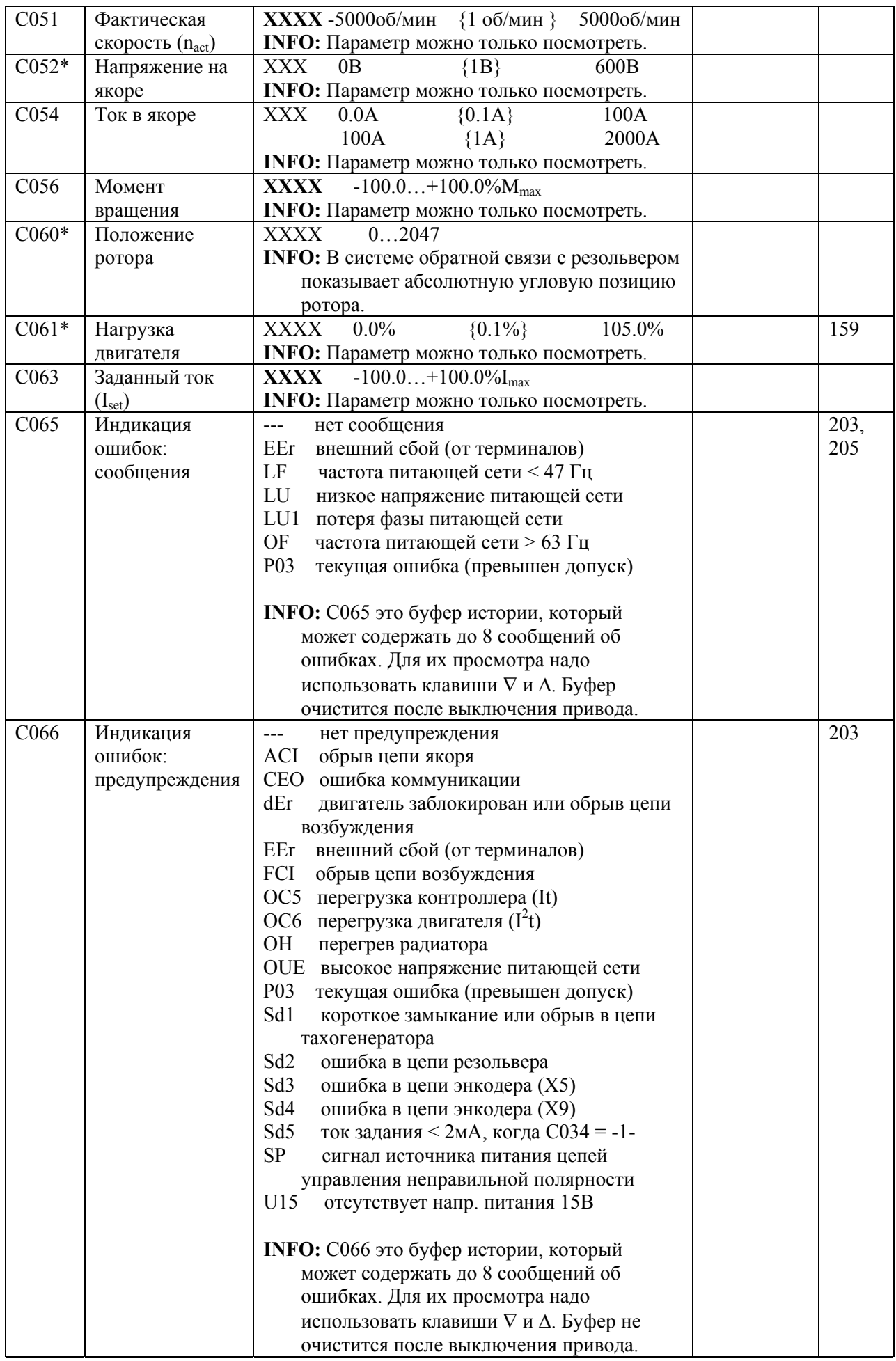

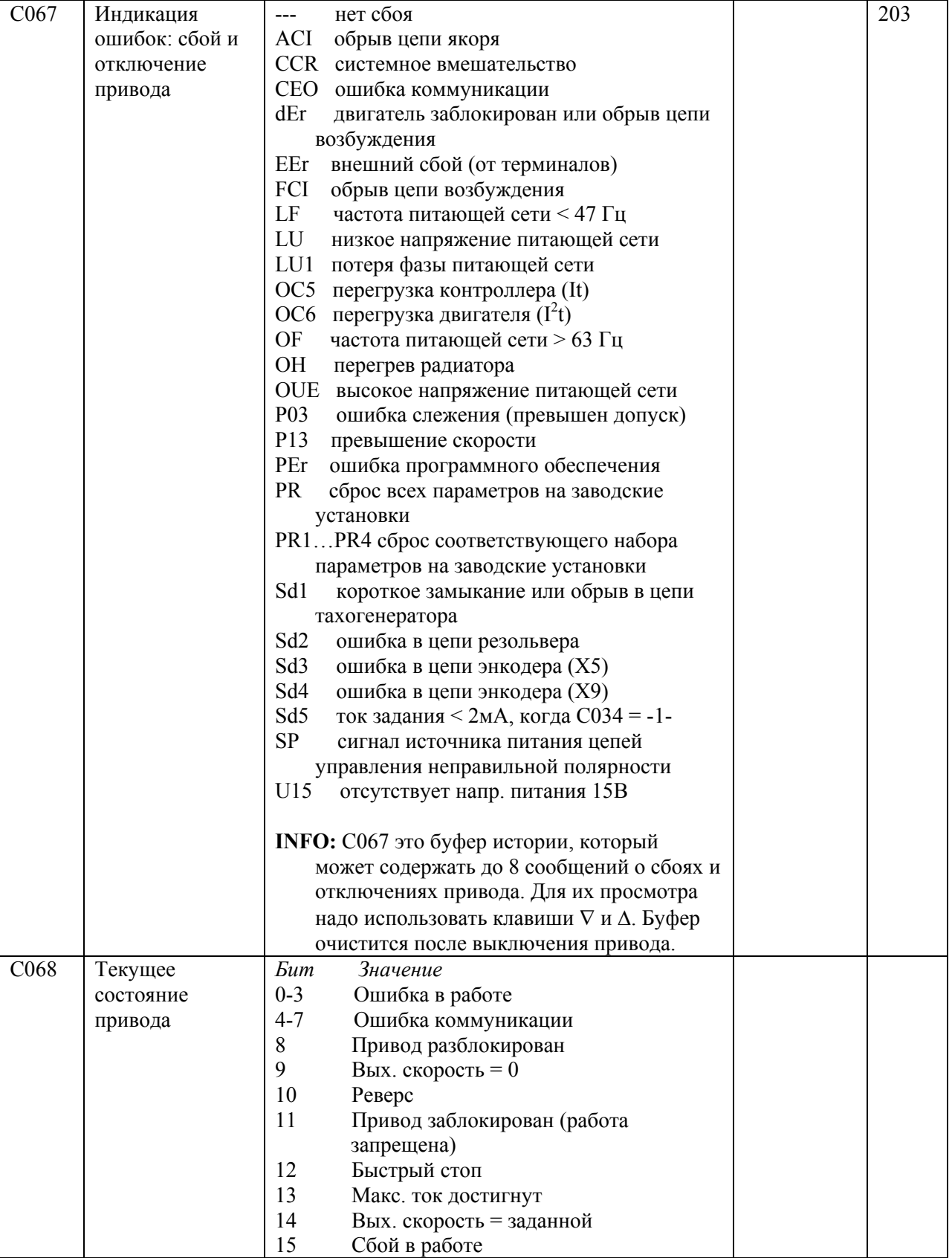

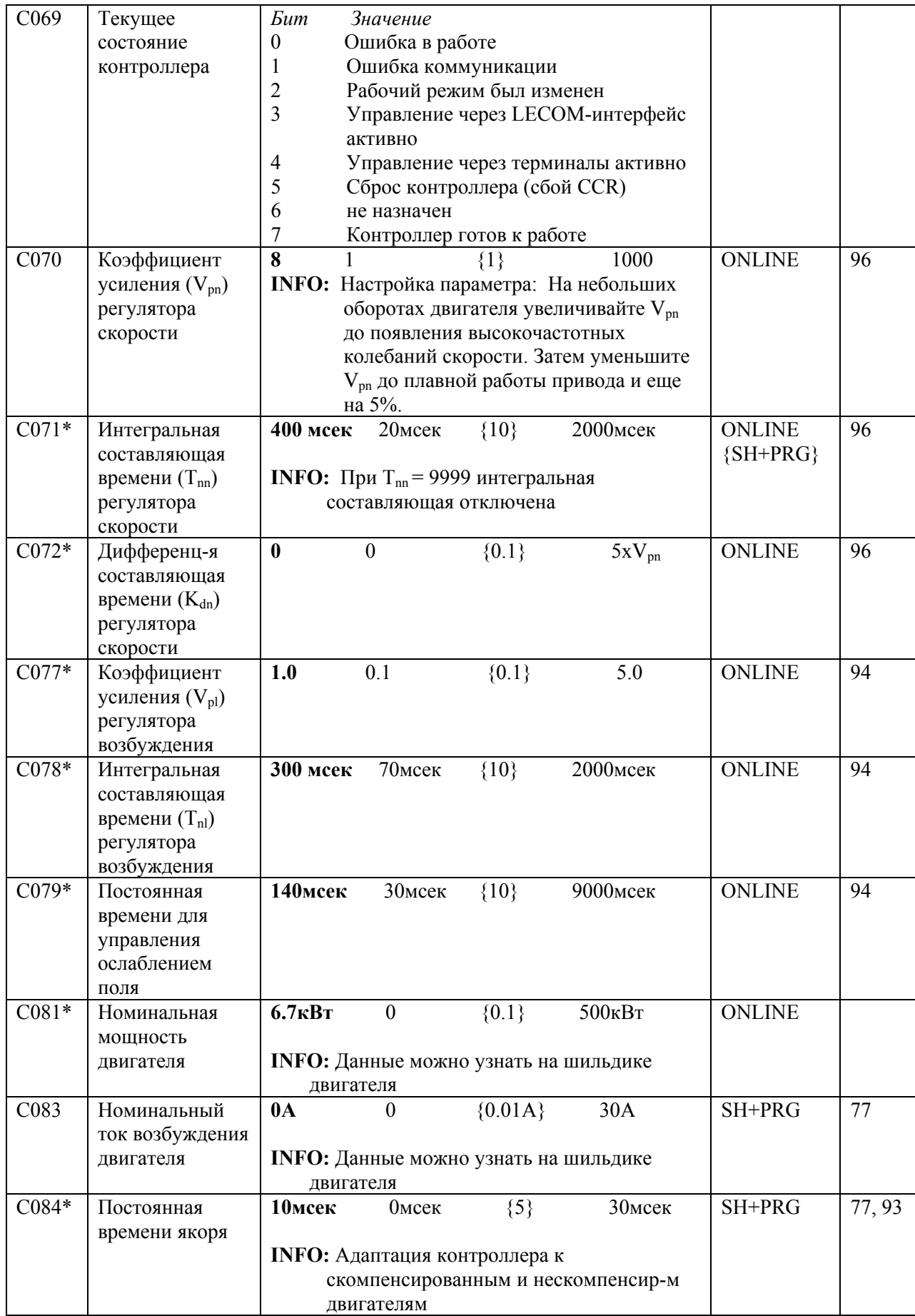

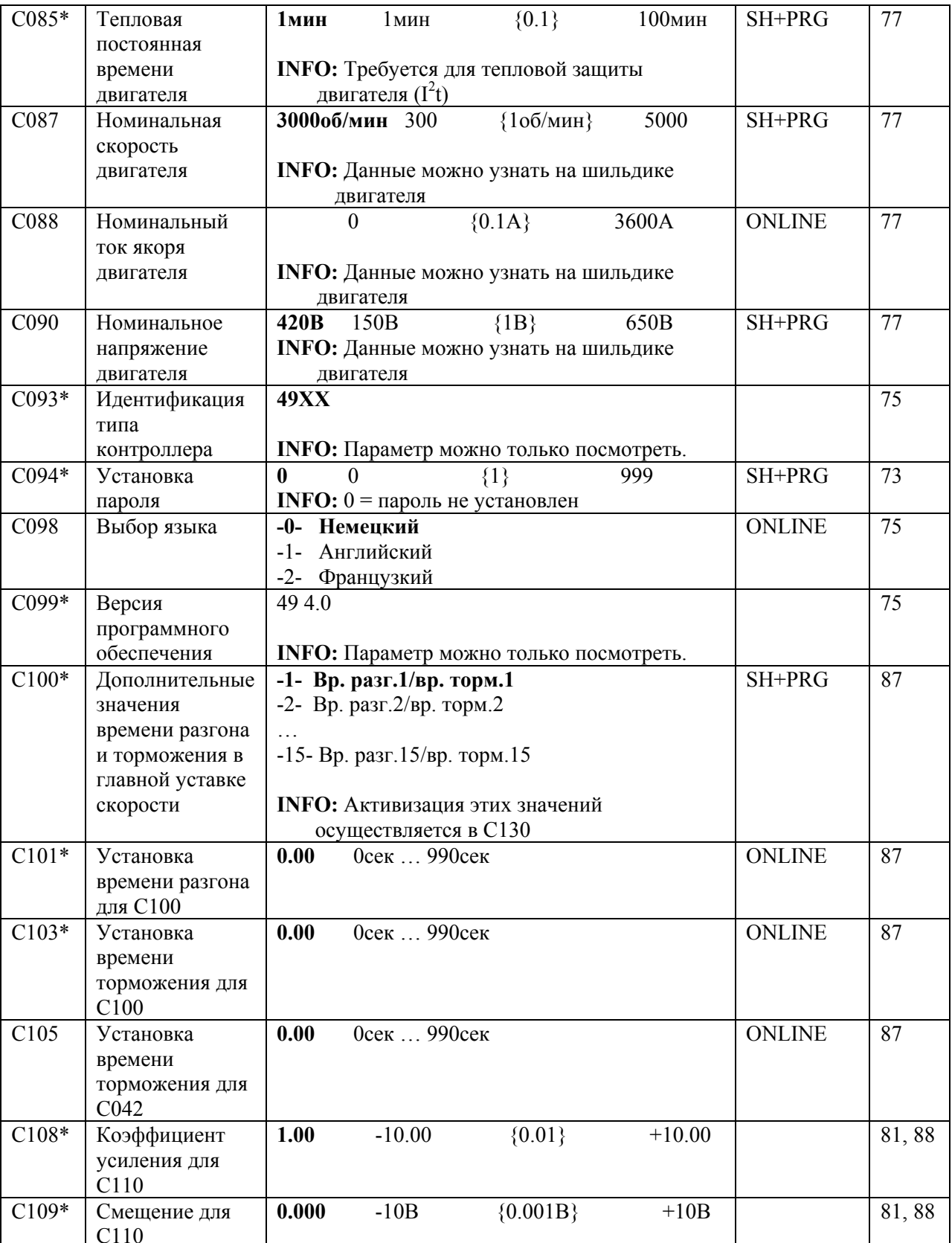

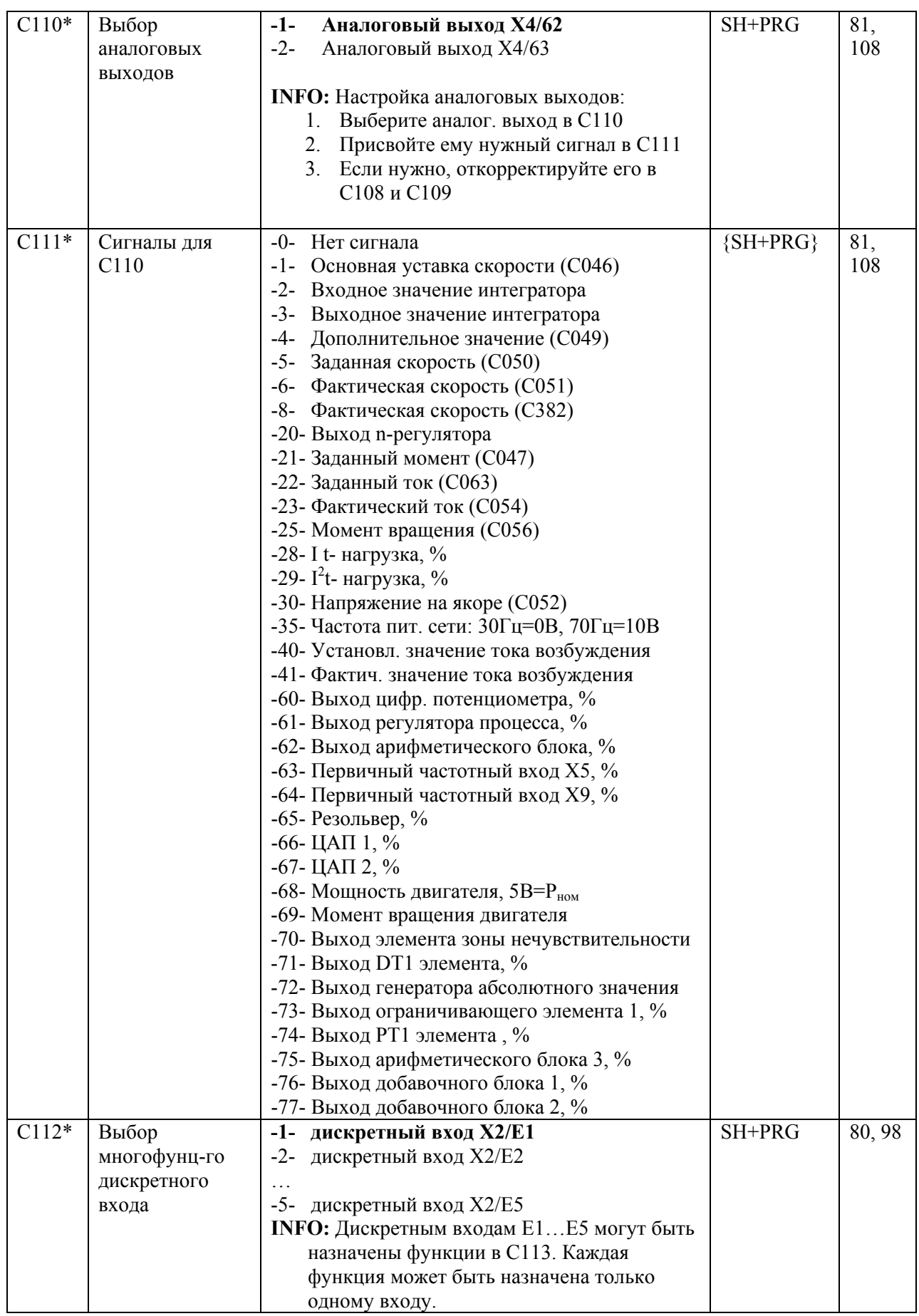

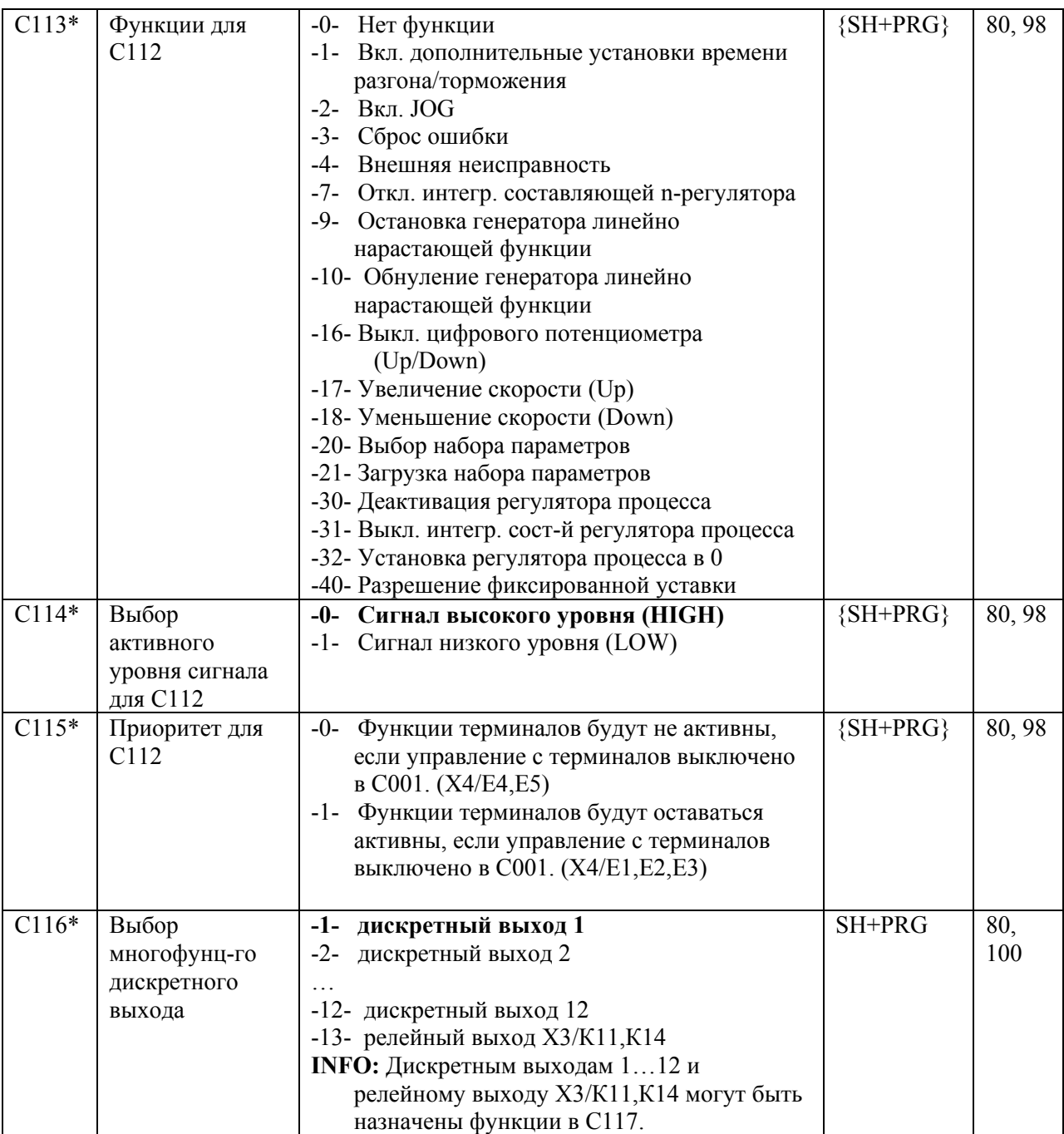

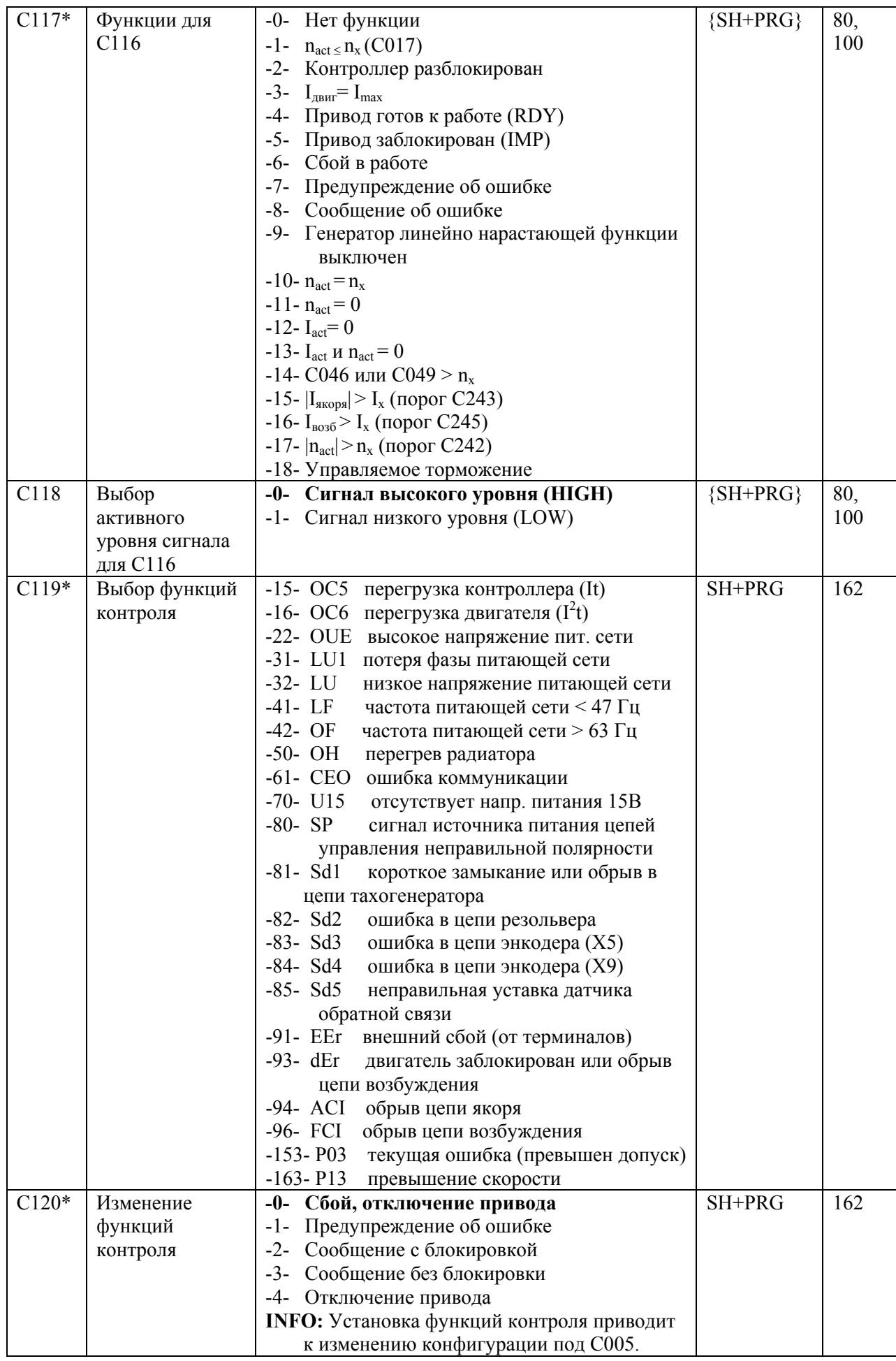

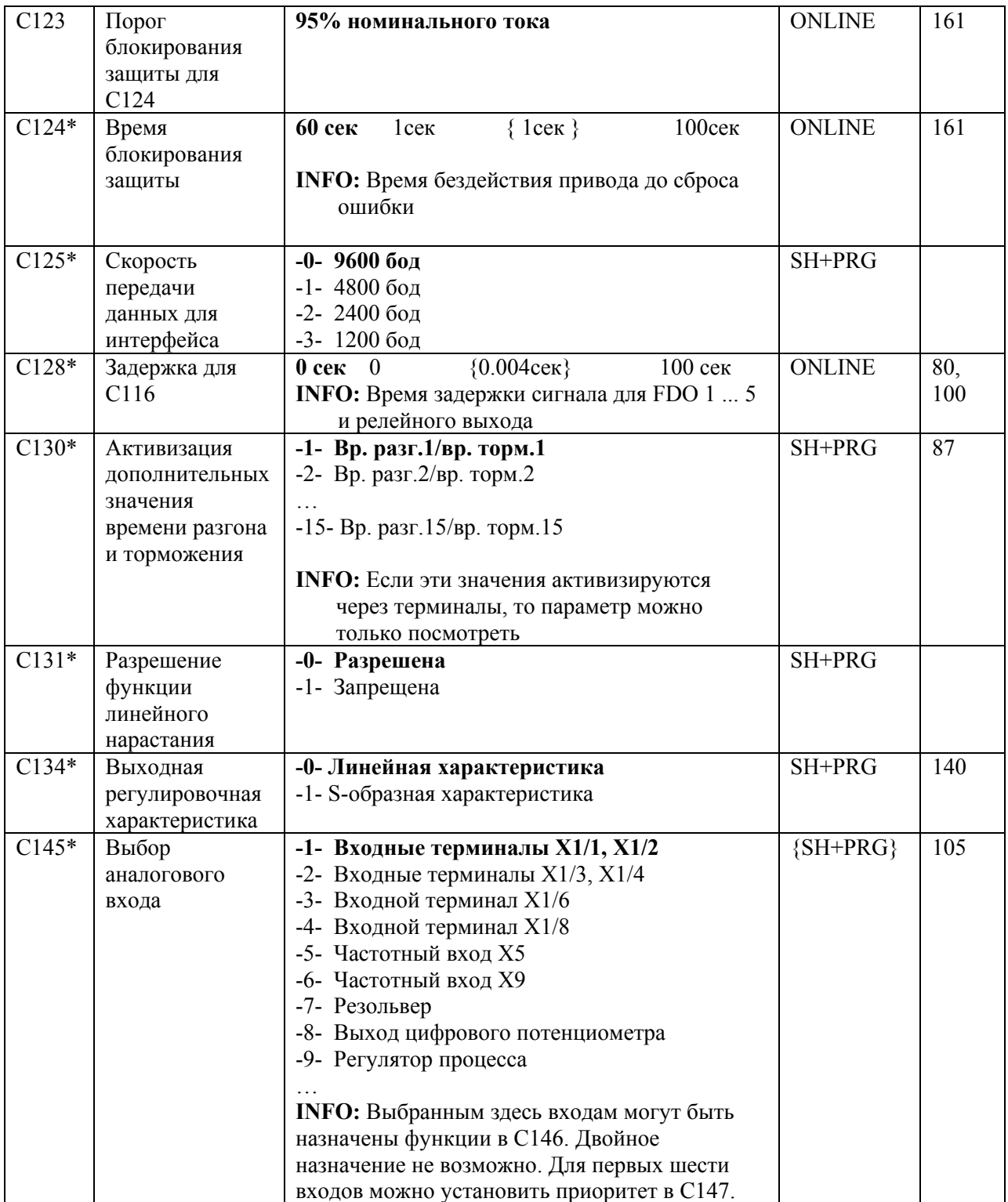

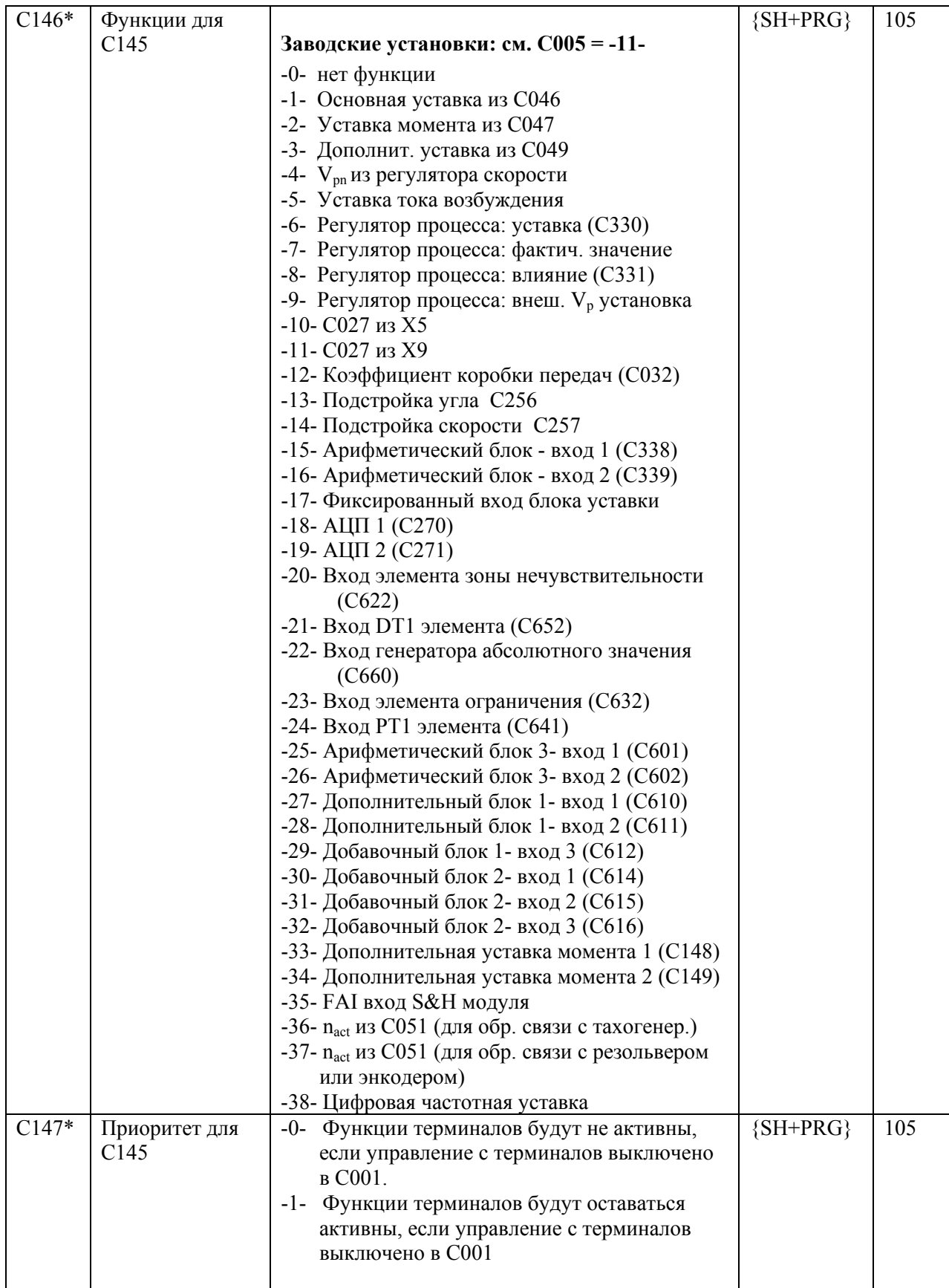

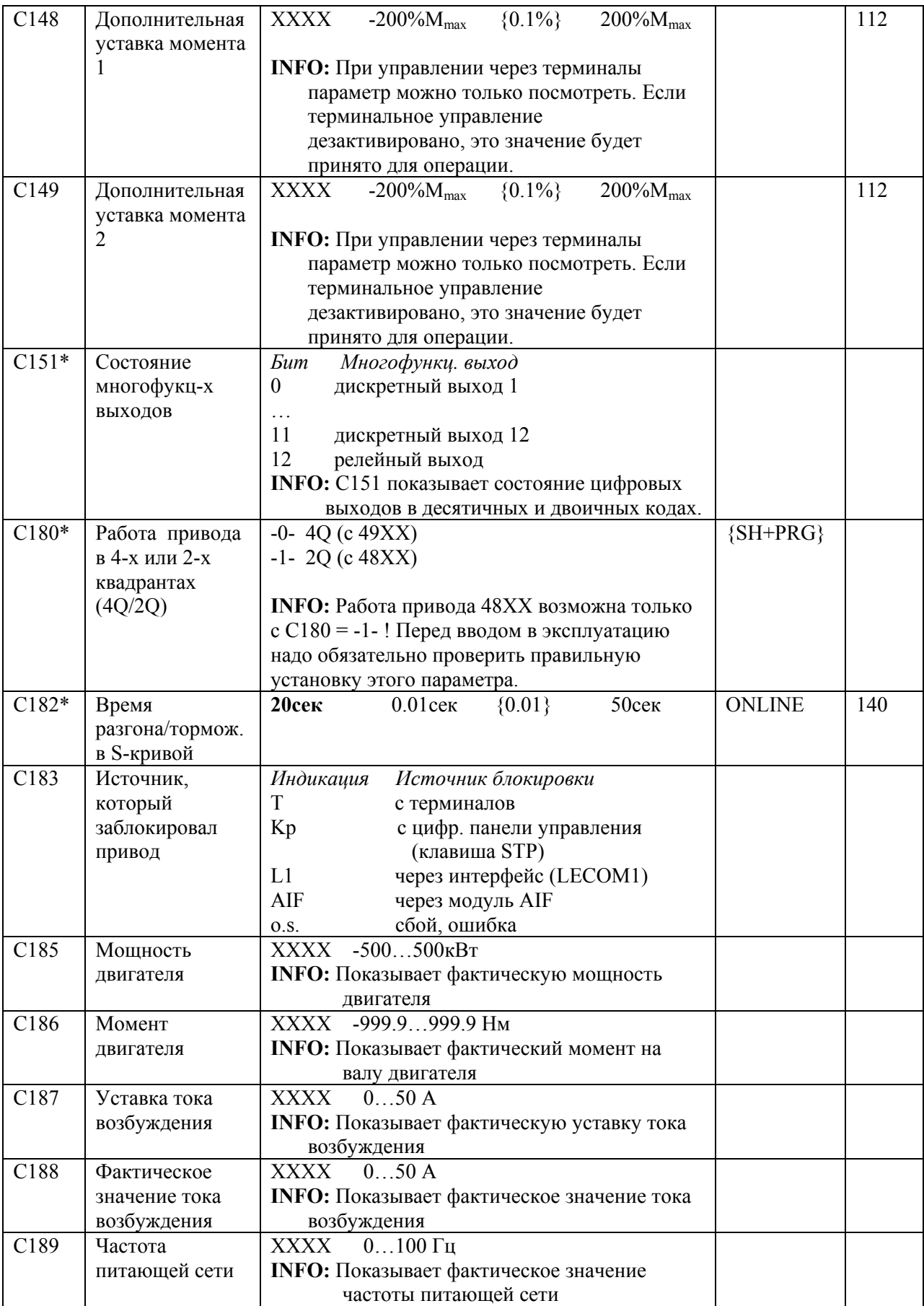

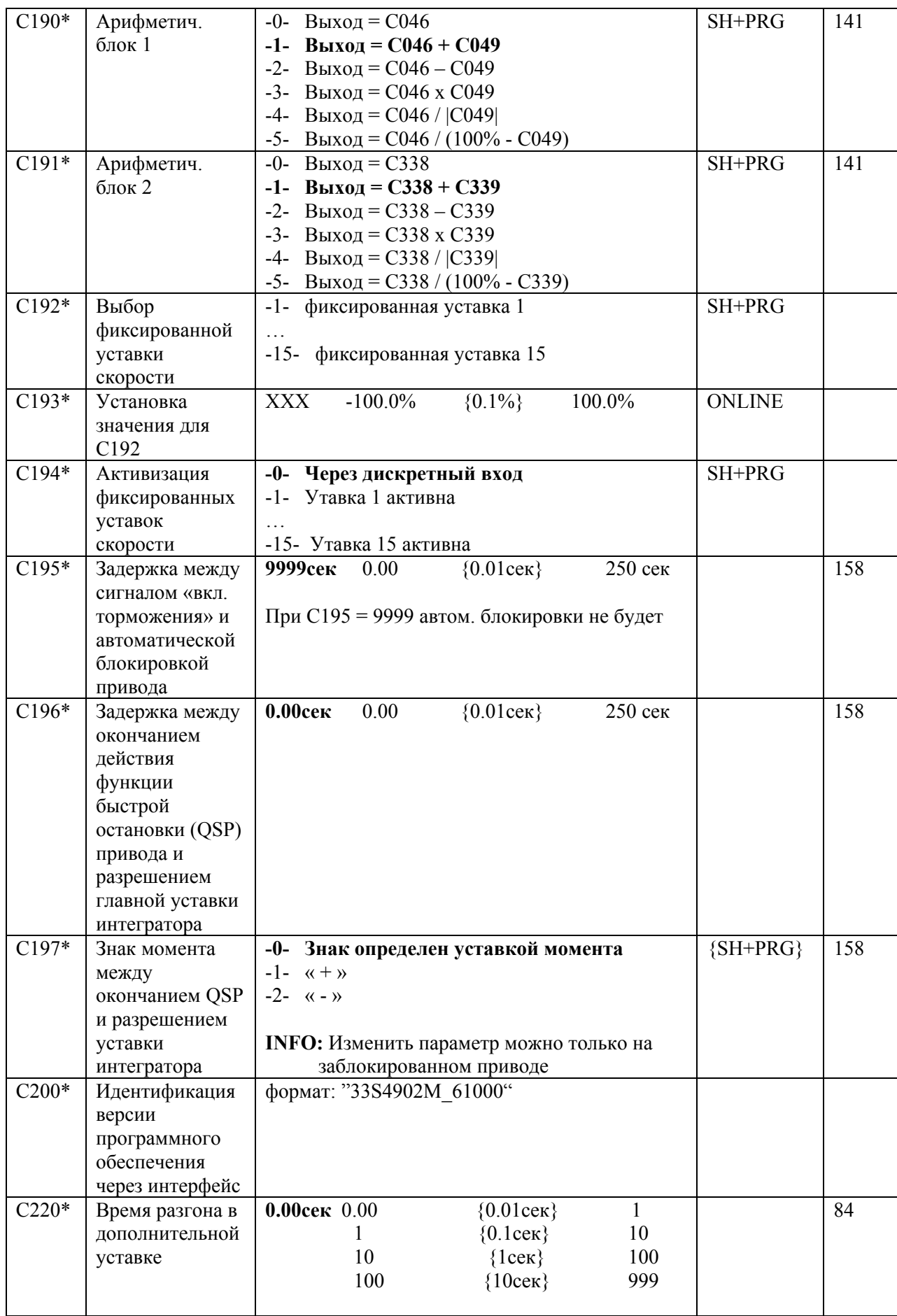

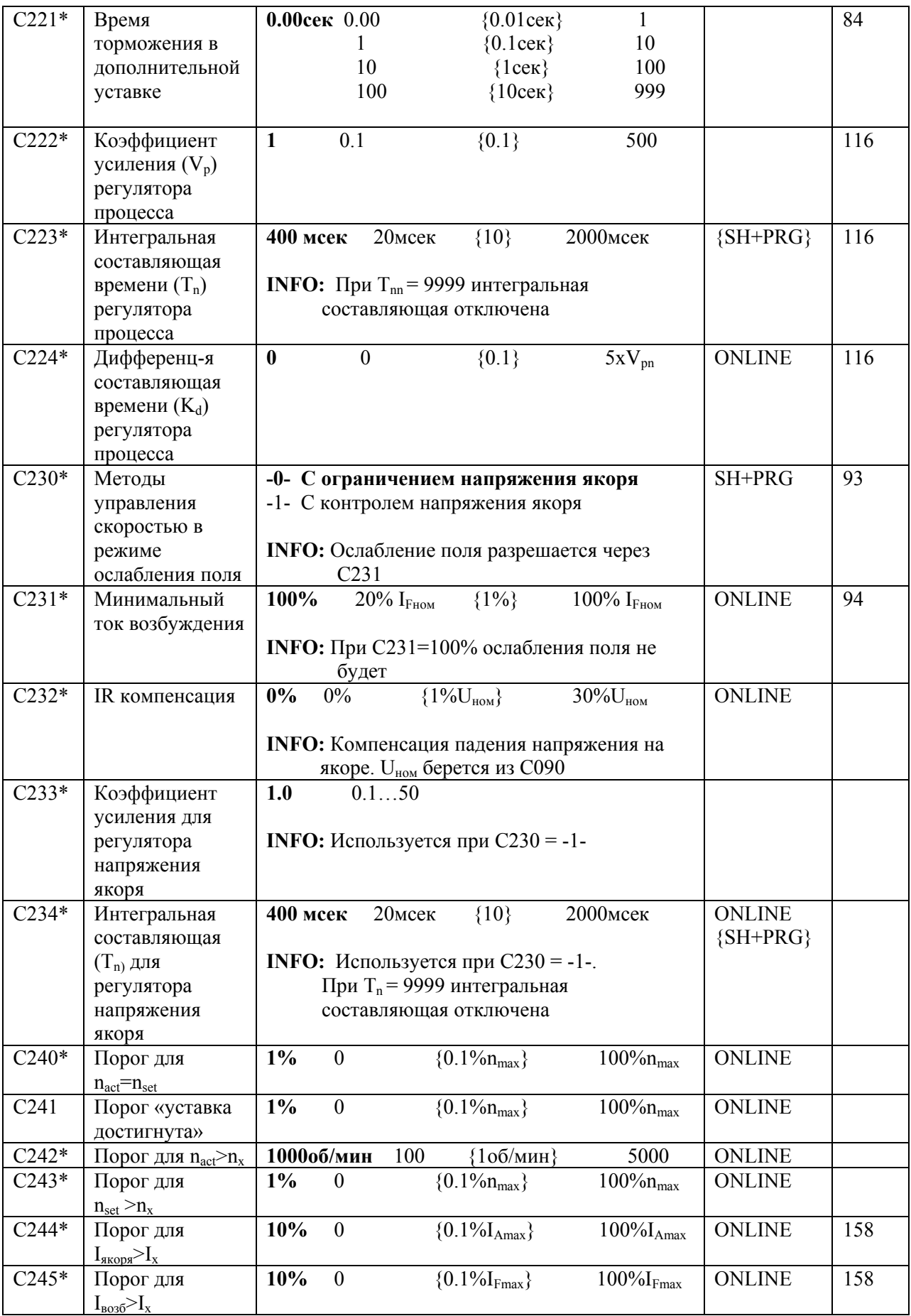

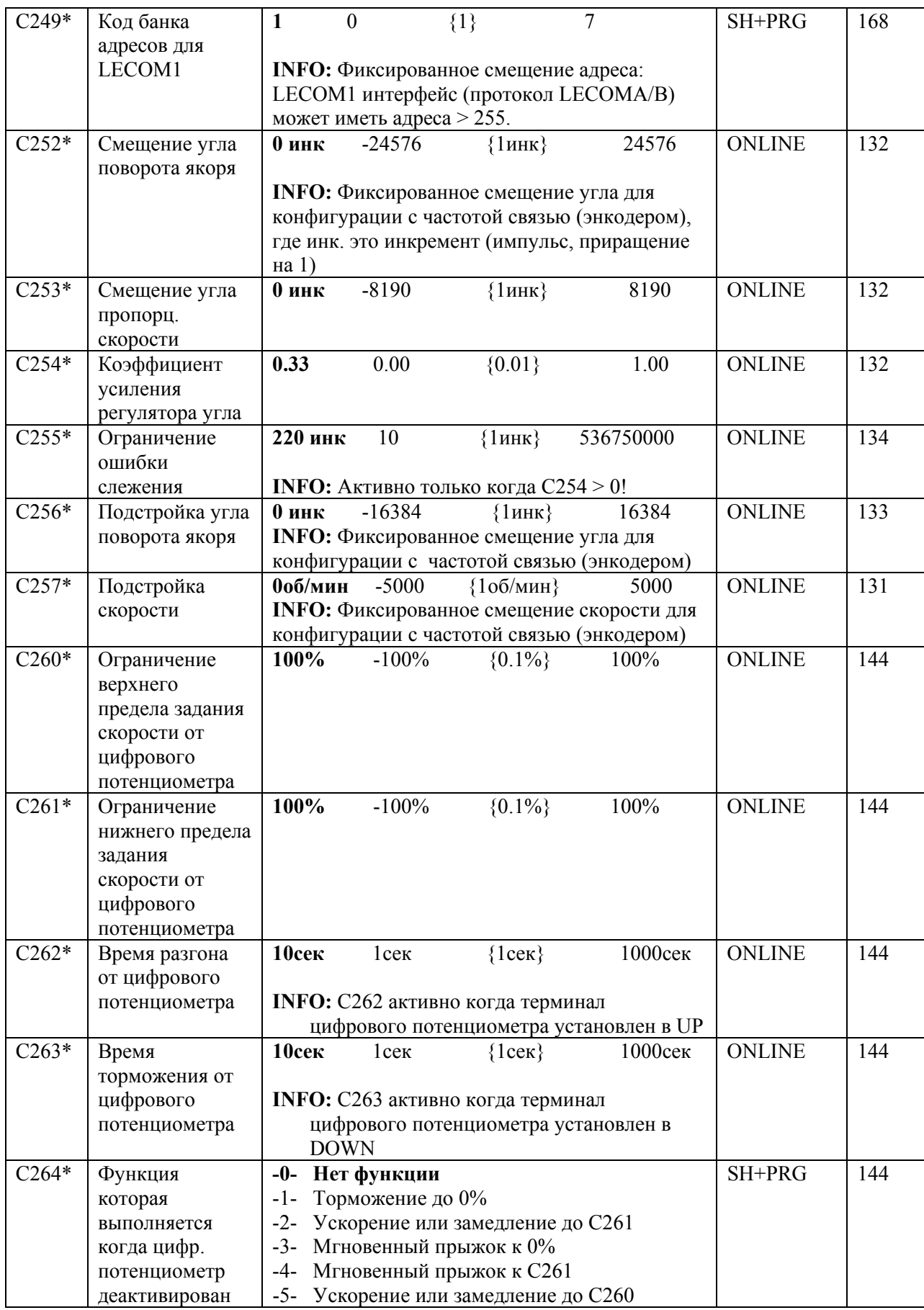

39

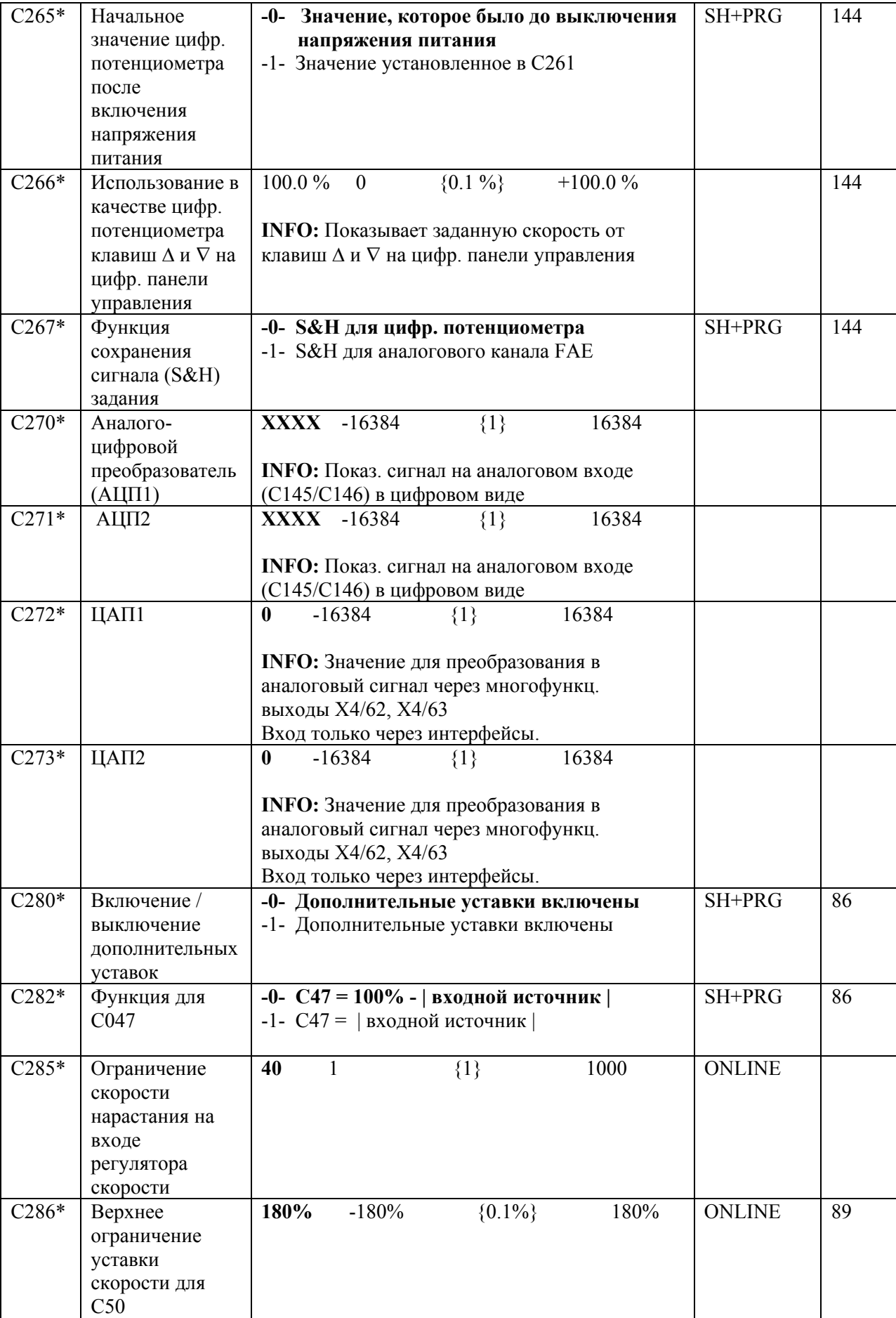

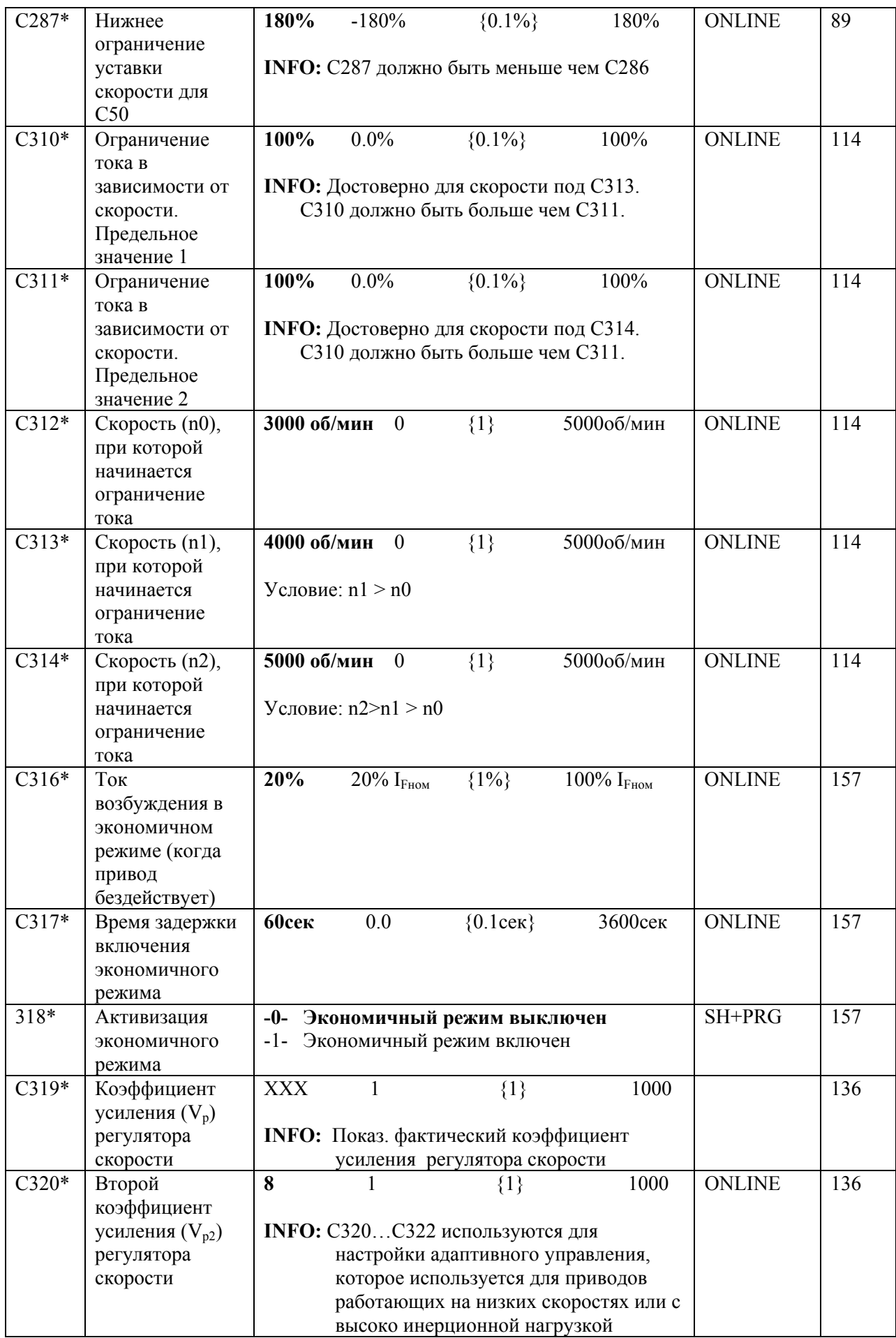

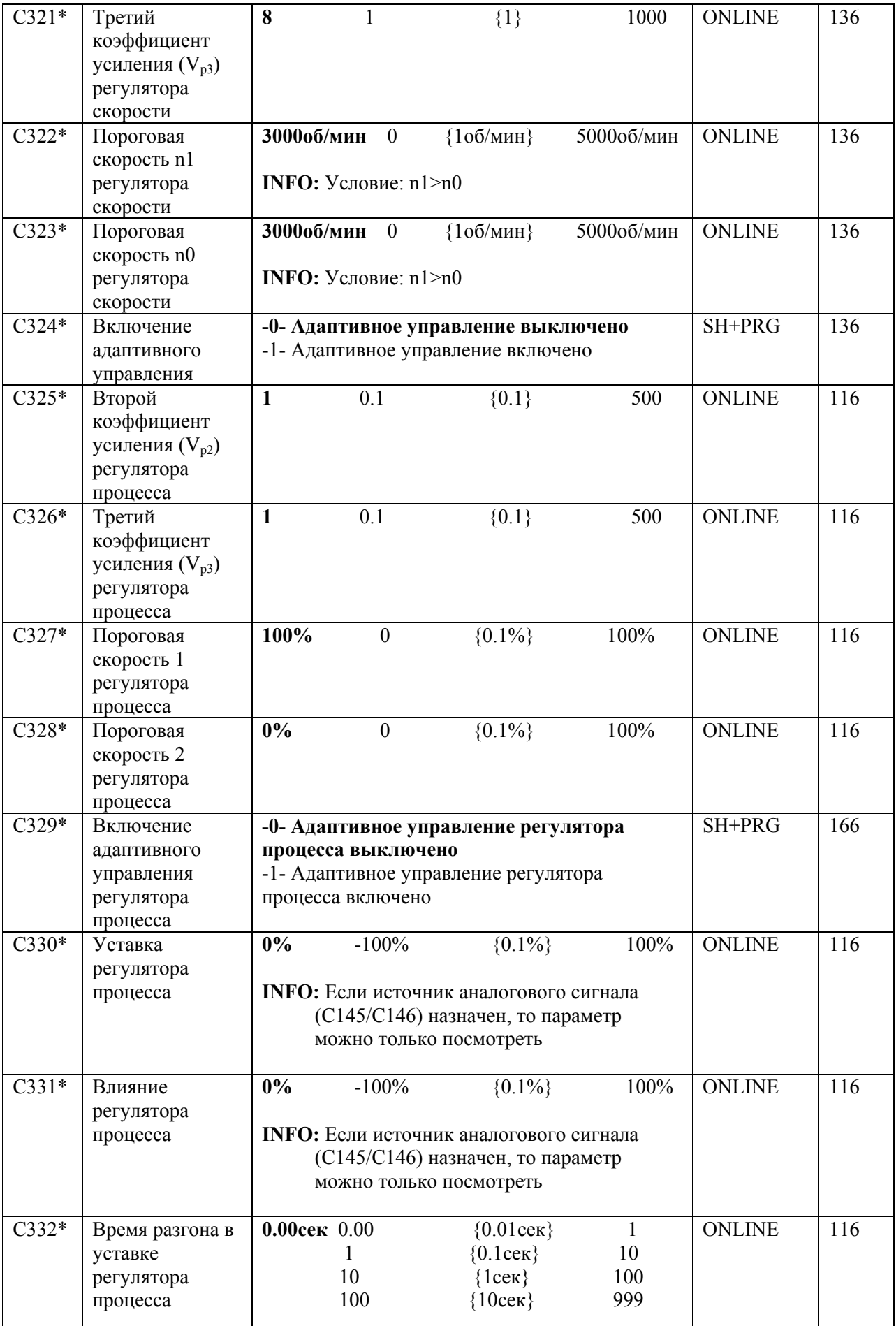

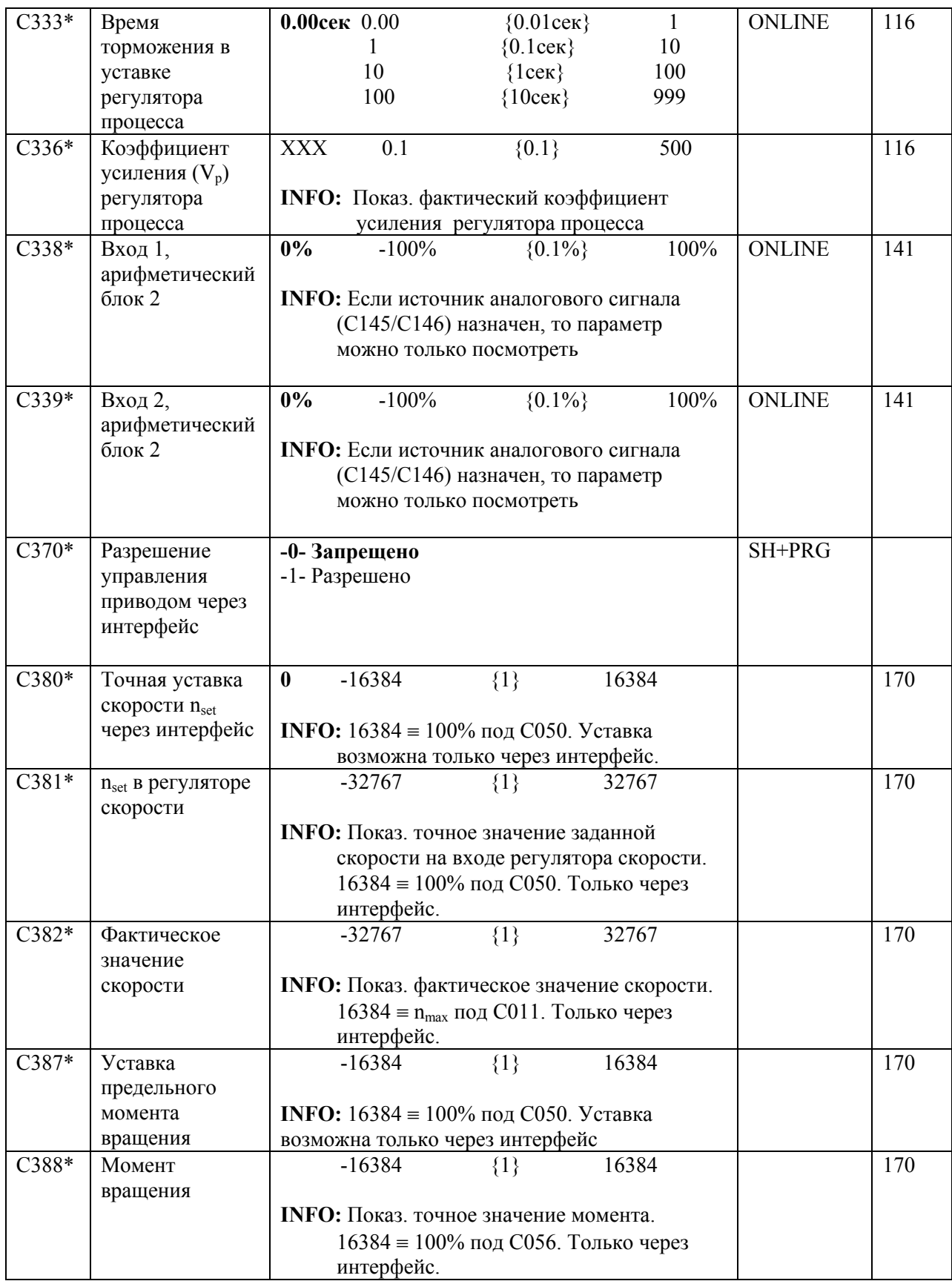

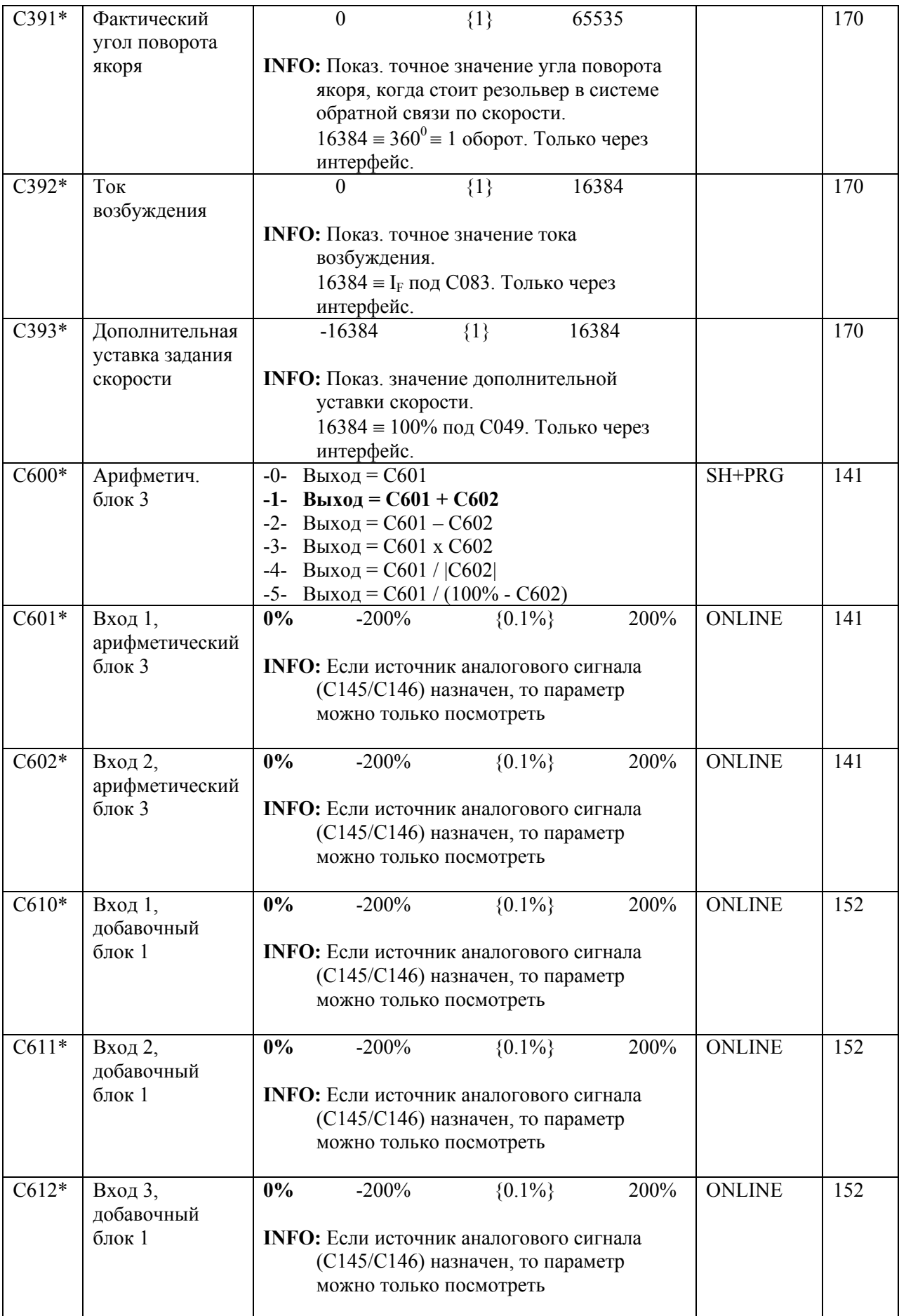

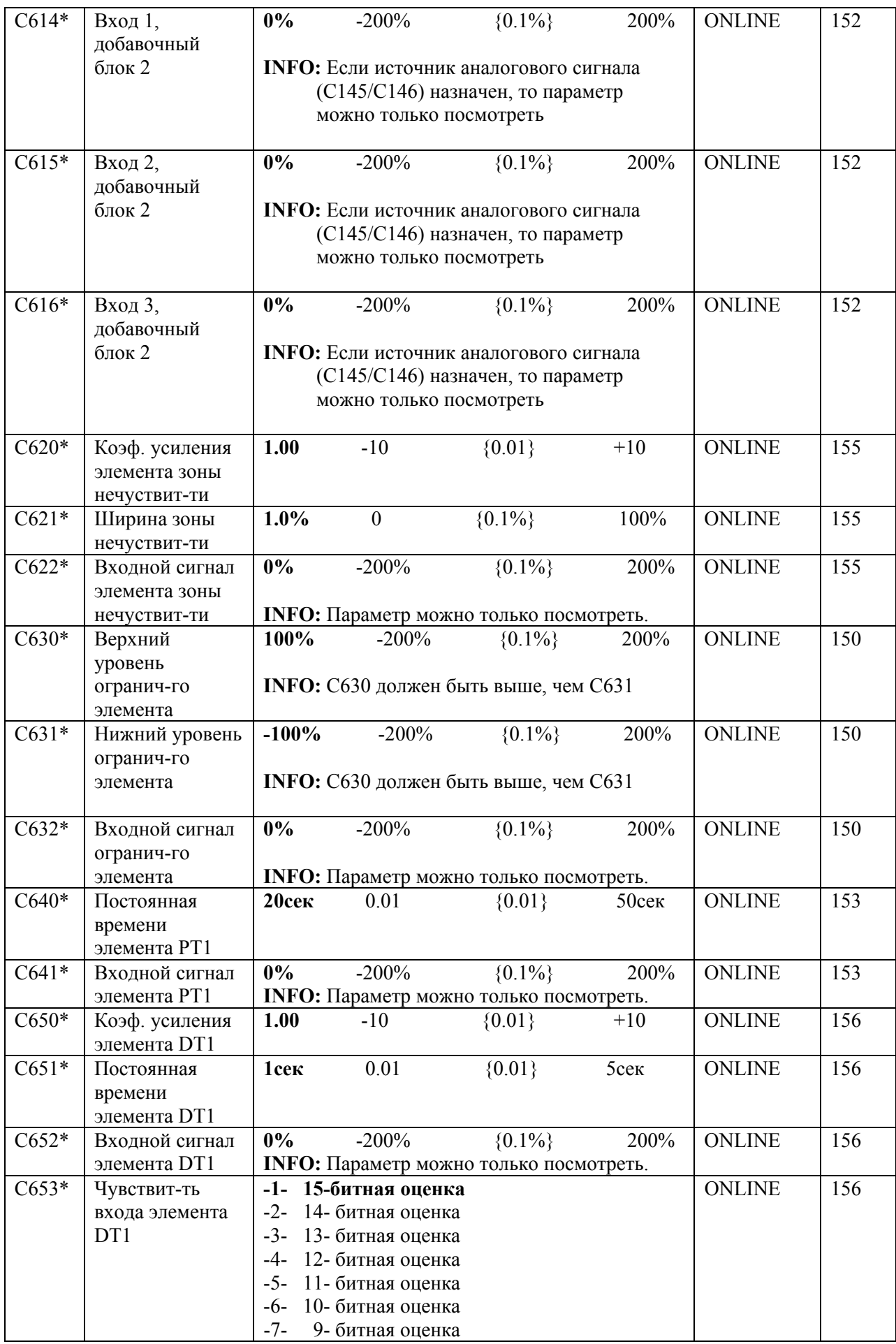

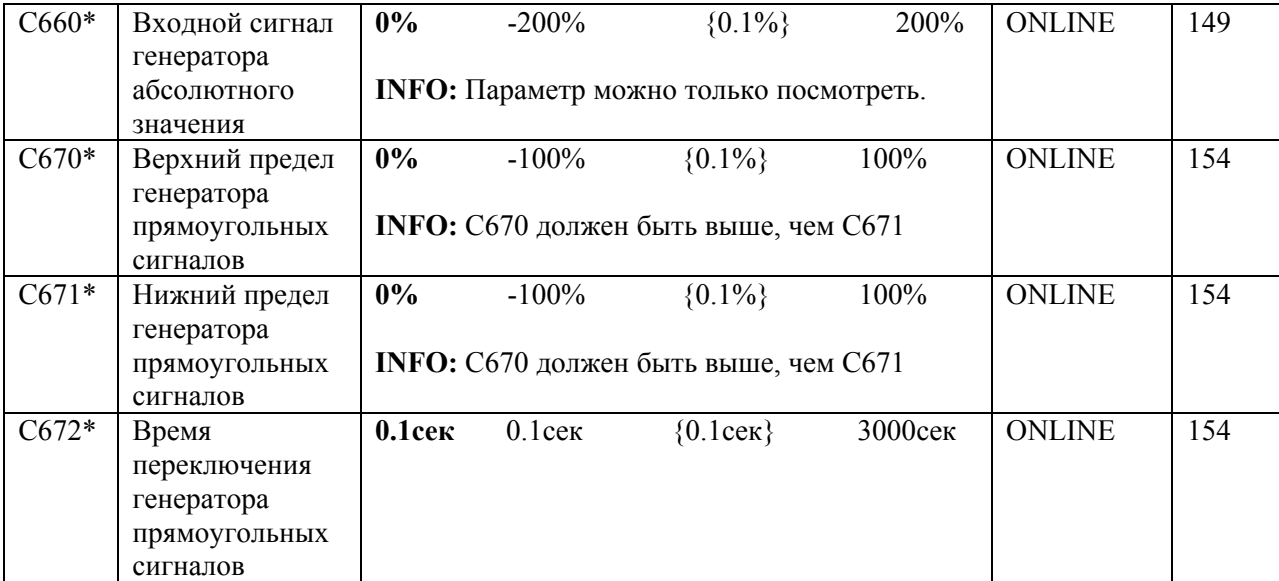

# <span id="page-46-0"></span>ПОИСК И УСТРАНЕНИЕ НЕИСПРАВНОСТЕЙ.

Внимание: Во время поиска неисправностей, привод должен всегда отсоединяться от питающей сети из соображений безопасности. DC контроллер оборудован функциями защиты привода от недопустимых эксплуатационных режимов. Если одна из функций защиты инициирована, привод отключается и выдает сообшение о сбое в работе.

# 1. Поиск неисправностей.

### 1.1. Индикация на цифровой панели управления.

Светодиоды IMP и RDY показывают состояние привода.

 $FAIL =$ : отключение, сообщение или предупреждение об ошибке на дисплее

(жилкокристаллическом инликаторе).

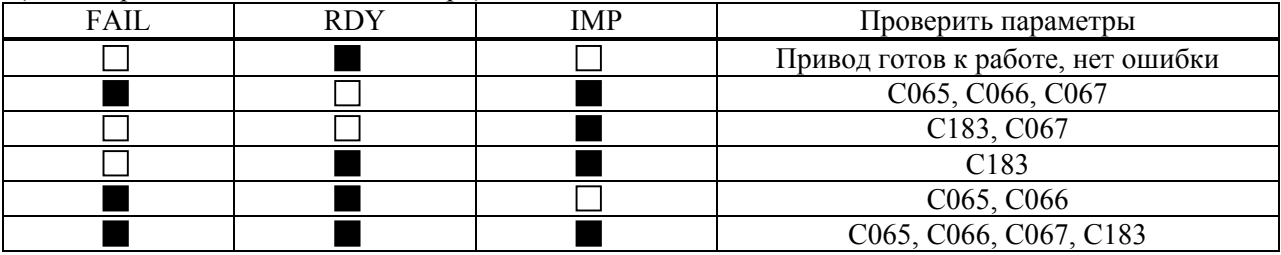

### RDY:

RDY не индицируется, когда:

- произошло отключение привода (на дисплее отображается «TRIP»);
- после подачи питающего напряжения не была установлена связь через интерфейс с модулем автоматизации (только для СЗ70 = -1-);
- после подачи питающего напряжения не был сформирован ток возбуждения.
- Индикация RDY возобновится вновь через короткий промежуток времени, когда:
- загружен новый набор параметров по команде через терминалы;
- $\bullet$ произошло кратковременное пропадание напряжения питающей сети ( $>$ 25мсек).

#### Imax:

Ітах индицируется, когда:

привод работает на предельном токе.  $\bullet$ 

#### **IMP:**

IMP индицируется, когда:

- привод не разблокирован (проверьте С183);
- пониженное напряжение питания или бросок напряжения питания

Коды С065, С066 и С067 отображают состояние привода в открытом тексте.

### 1.2. Индикация через LECOM интерфейс.

Состояние привода отображается битами в С069.

# <span id="page-47-0"></span>1.3. Сообщения о неисправности.

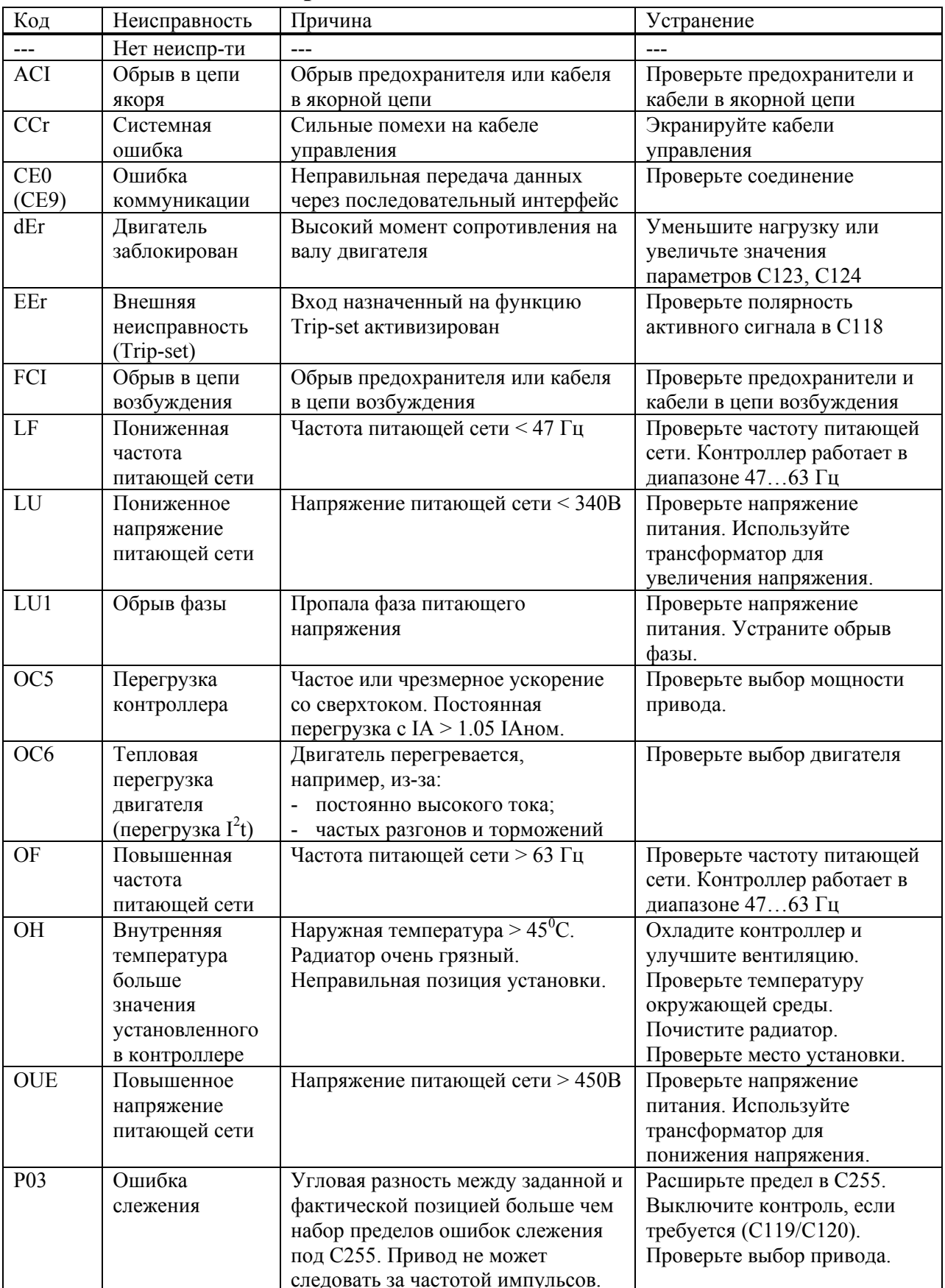

<span id="page-48-0"></span>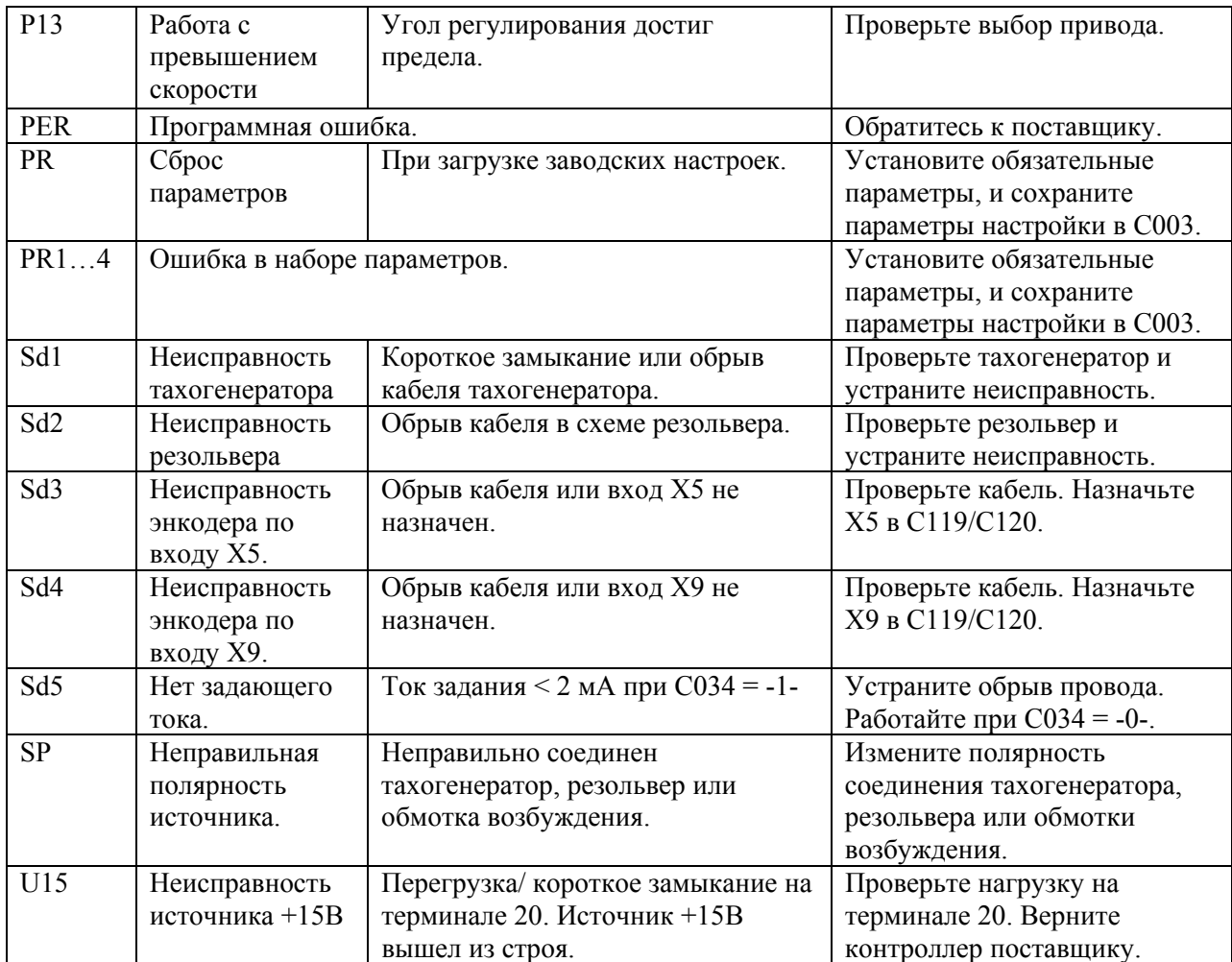

# **1.4. Сброс ошибок.**

#### **Сброс ошибок вызвавших отключение (Trip) привода:**

- Обратитесь к параметру С067 и подтвердите SH+PRG;
- LECOM:  $CO43 = 0$ ;
- Терминал X2/E2 (Trip reset);
- AIF: контрольное слово;
- Выключите и включите напряжение питания.

*Внимание: Ошибку можно сбросить, только если причина ее вызвавшая устранена.*